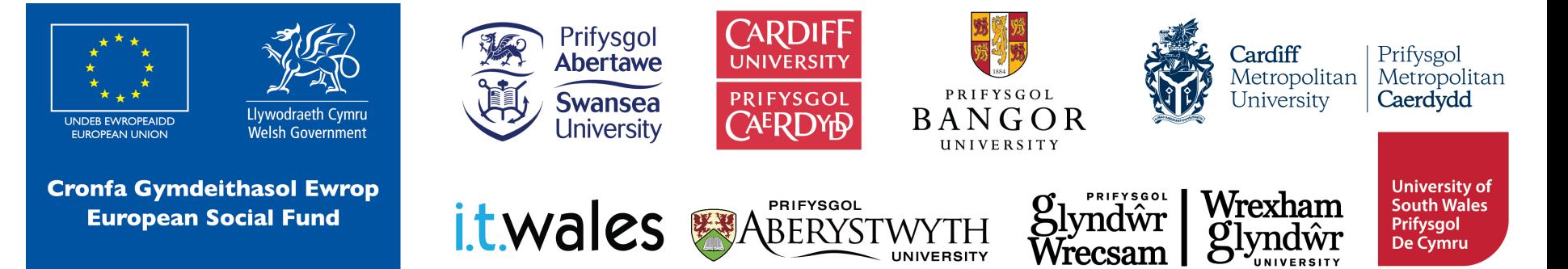

# lechyd a Lles micro:bit

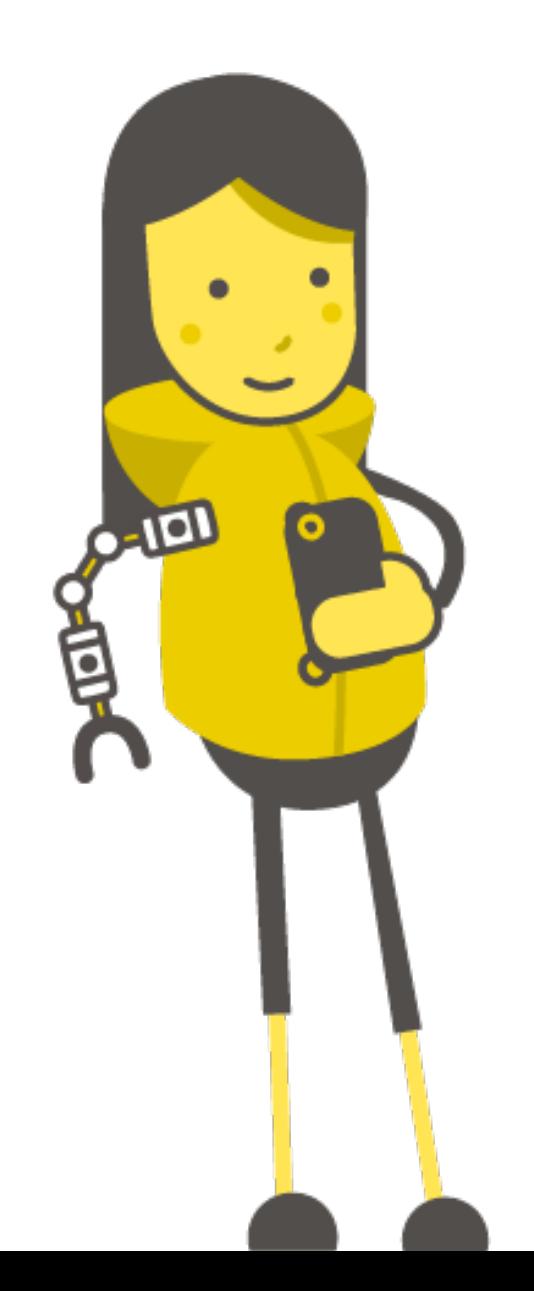

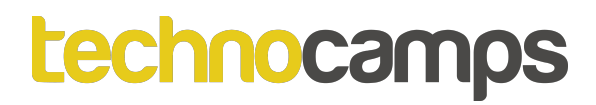

#### **Beth yw micro:bit?**

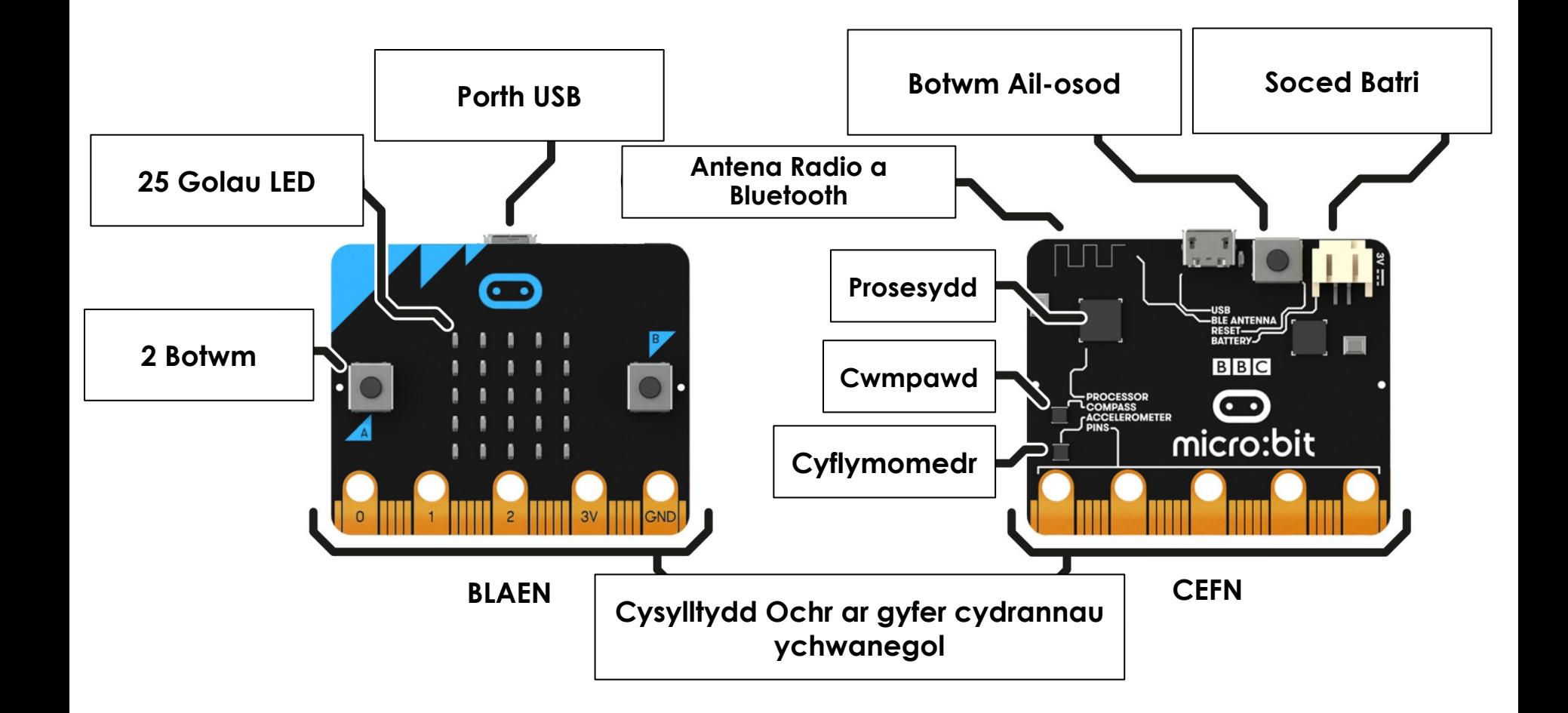

### **Dechrau gyda MakeCode**

# **makecode.microbit.org**

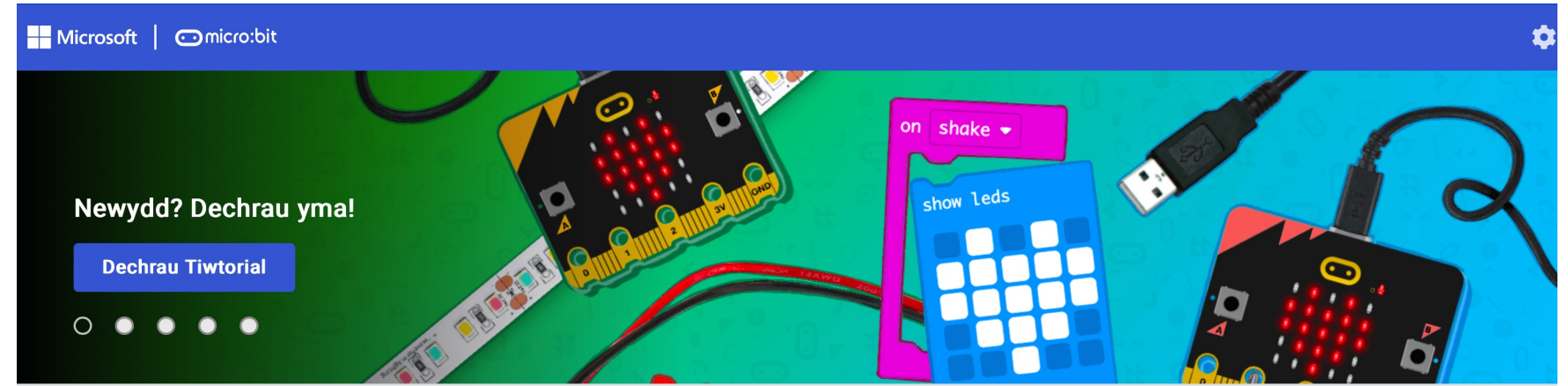

Fy Mhrosiectau Gweld Pob Un

**1** Mewngludo

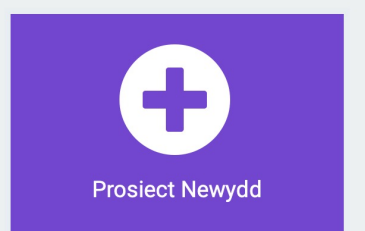

### **Dechrau gyda MakeCode**

# Dylai Edrych fel hwn! Cliciwch Prosiect Newydd

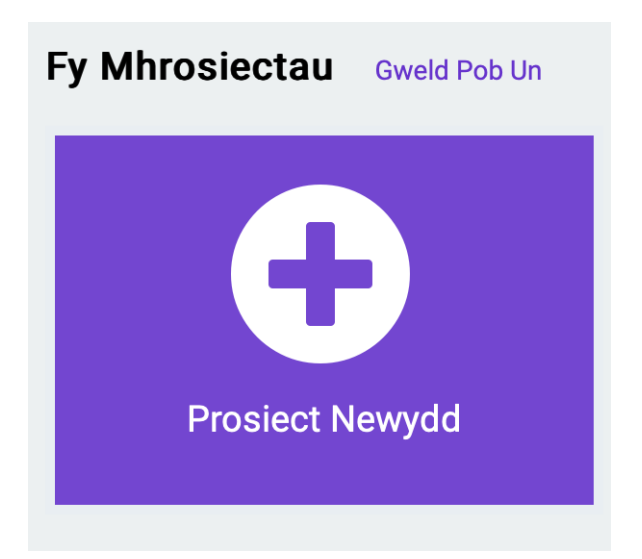

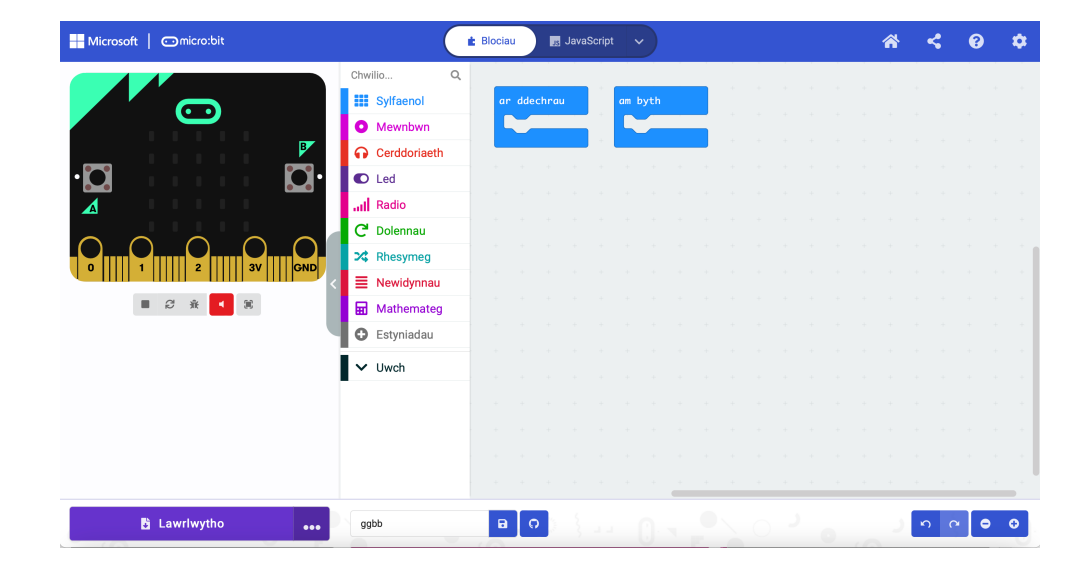

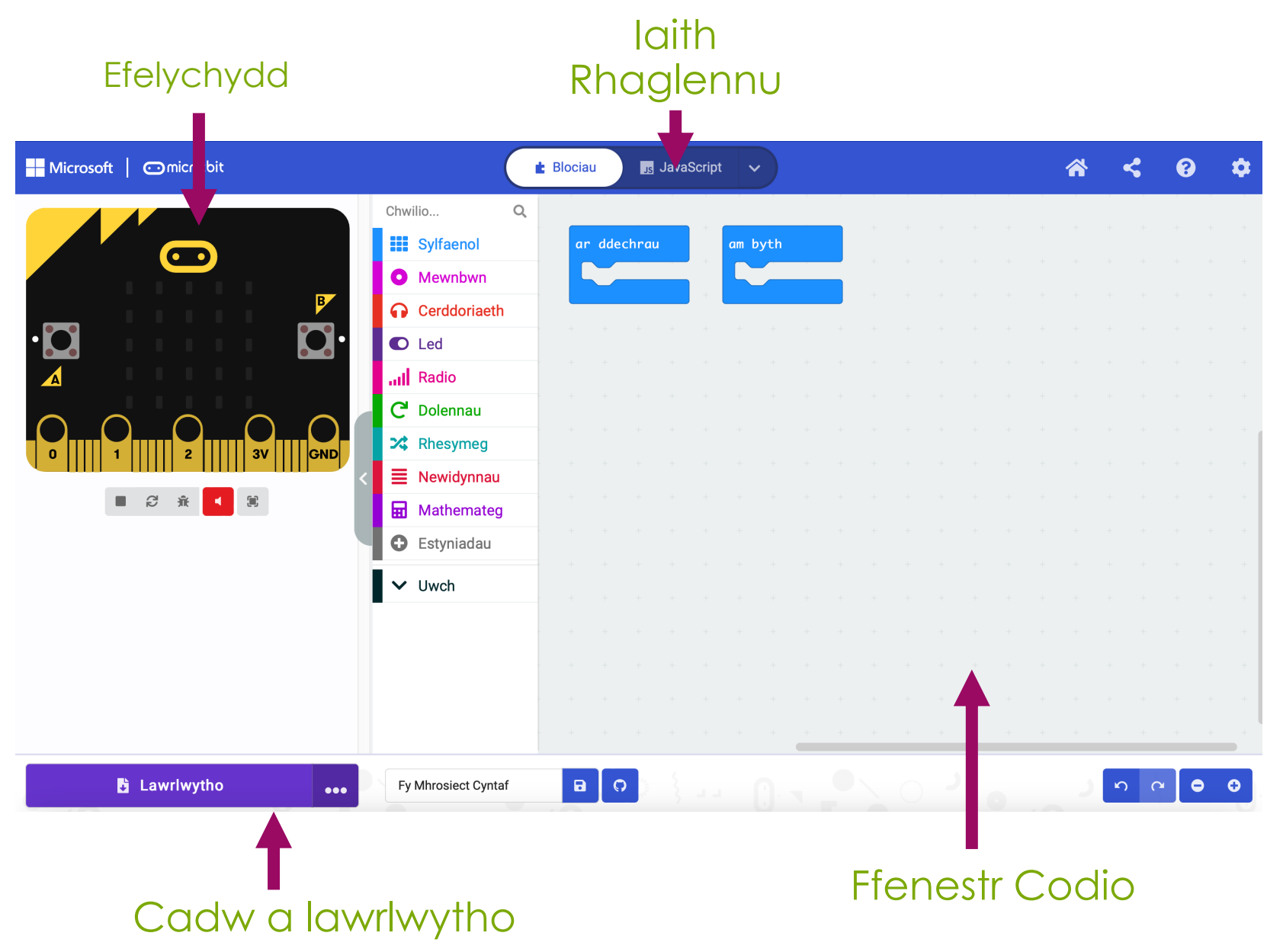

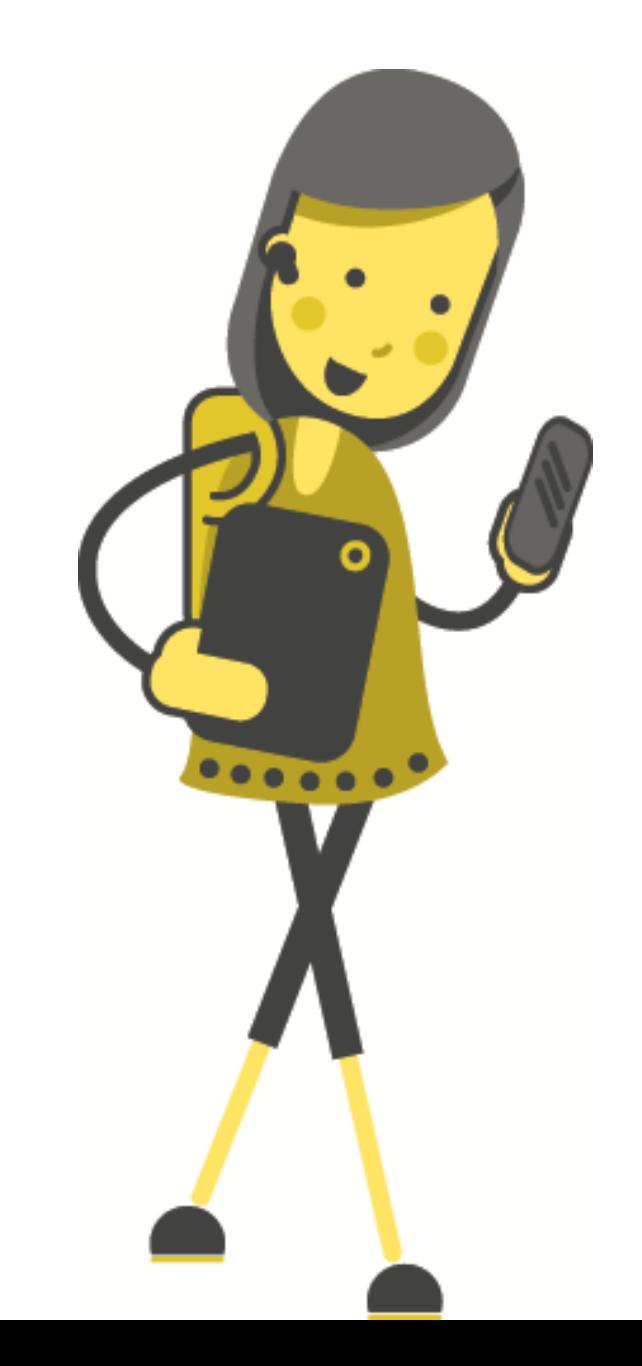

# lechyd Meddwl

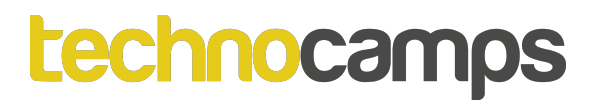

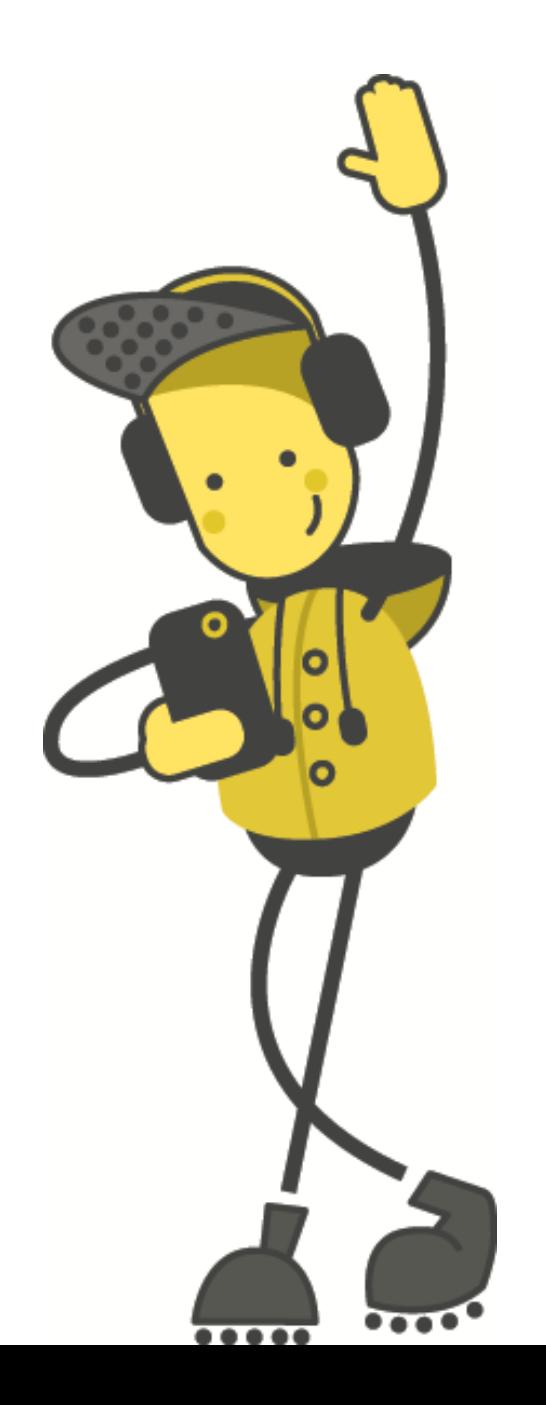

# Tasg: Gwenu!

### **Gwenu!**

Gadewch i ni ddechrau gan ddangos wyneb hapus:

- 1. Cliciwch ar **Sylfaenol**
- 2. Llusgwch y bloc '**dangos eicon**' mewn i'r bloc '**am byth**'
- 3. Defnyddiwch y cwymplen i newid yr eicon i wyneb hapus
- 4. Cliciwch ar **Lawrlwytho**.

Beth sy'n digwydd i'r micro:bit? Ceisiwch dewis eiconau gwahanol!

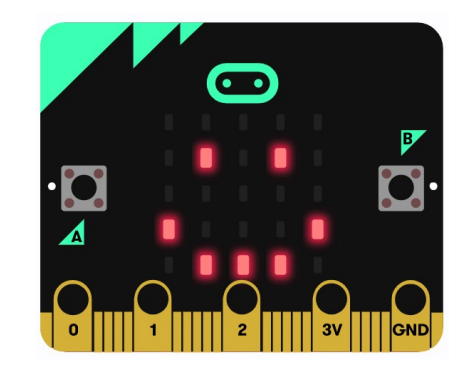

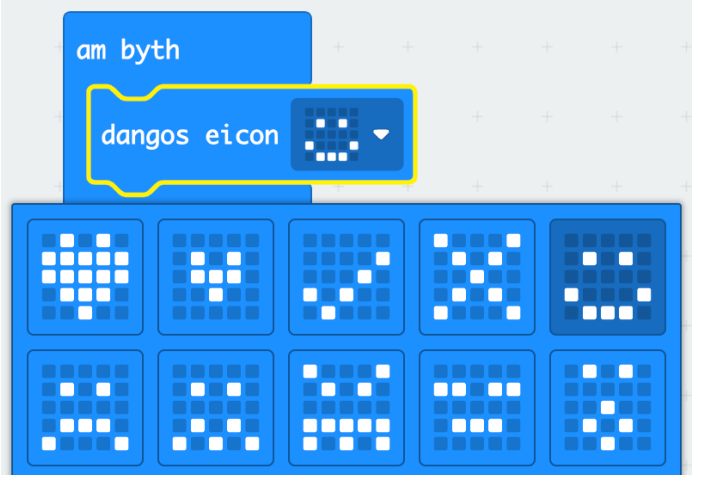

# **Cysylltu'r micro:bit**

- 1. Plygiwch y micro:bit i'ch cyfrifiadur
- 2. Ar waelod chwith eich sgrin, cliciwch ar y 3 dot wrth ymyl 'Lawrlwytho', yna cliciwch ar 'Connect Device'
- 3. Dilynwch y cyfarwyddiadau ar y sgrin nes i chi weld y ffenestr naid hon
- 4. Cliciwch enw eich dyfais (dylai fod yr unig opsiwn)
- 5. Cliciwch cysylltu

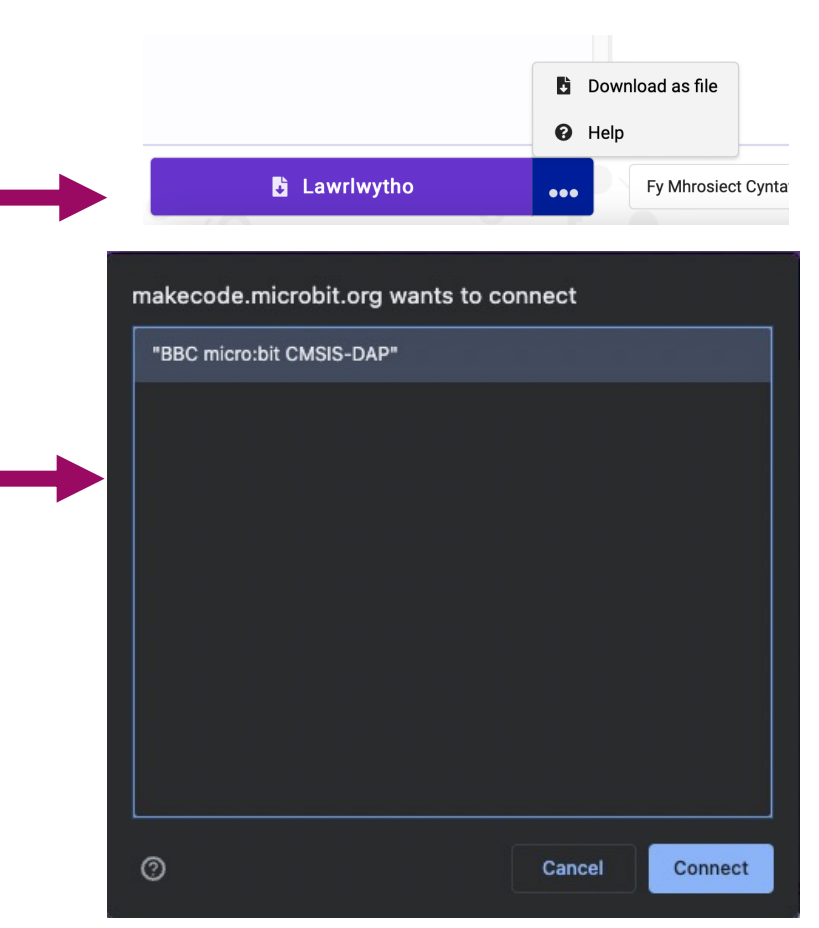

### **Eiconau Ein Hun**

Mae'r bloc **dangos leds** yn galluogi ni rheoli pa LEDs i oleuo. Medrwn ni defnyddio hyn i greu eiconau ein hun.

Pa siapau gallwch chi greu? Cofiwch i glicio **Lawrlwytho**!

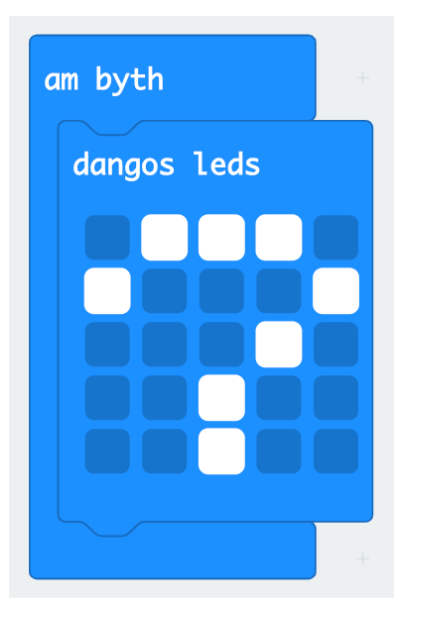

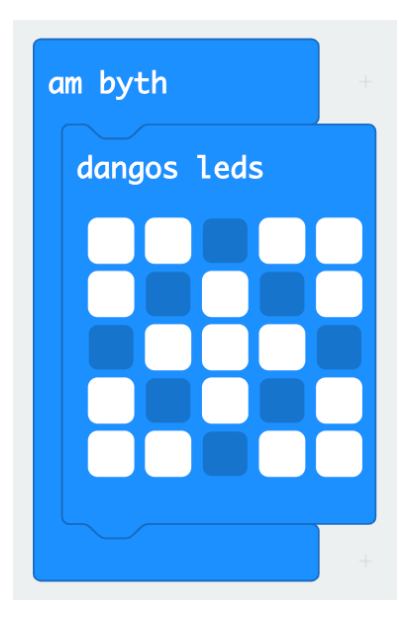

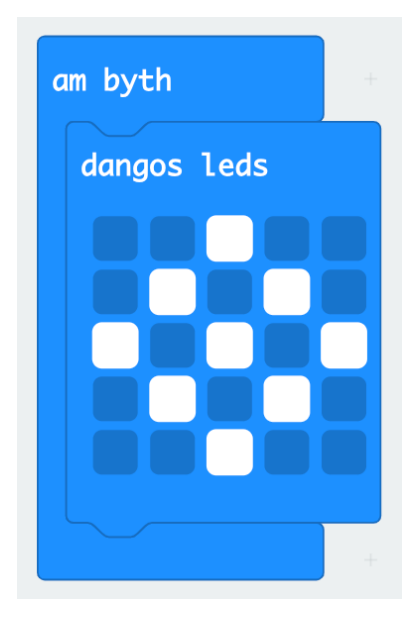

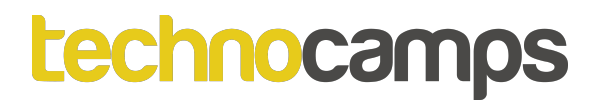

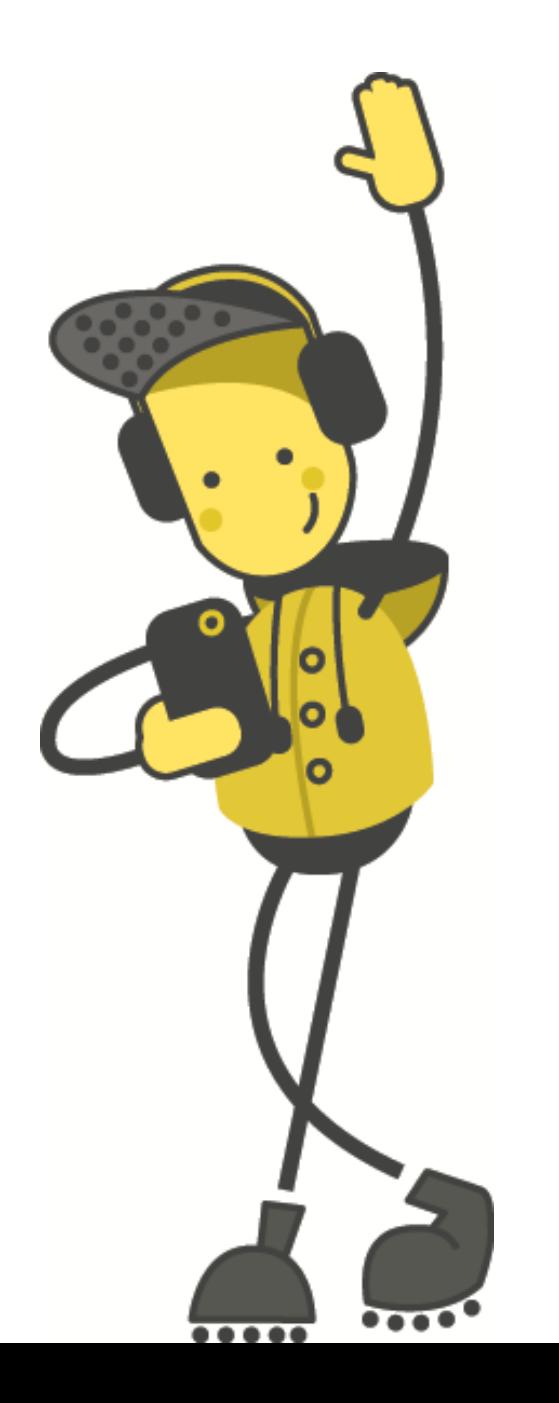

# Tasg: Bathodyn Emosiynau

# **Bathodyn Emosiynau**

- Mae bathodyn emosiynau yn ffordd i ni dangos sut rydym ni'n teimlo heb i ni orfod siarad amdani.
- Rydym ni wedi codio'r micro:bit i ddangos un emosiwn hwyneb hapus.
- Ond of rydym ni eisiau newid ein hemosiwn bydd rhaid newid y cod a lawrlwytho i'r micro:bit eto.
- Sut gallwn ni dangos fwy nag un emosiwn ar ein micro:bit heb i ni orfod newid y cod?

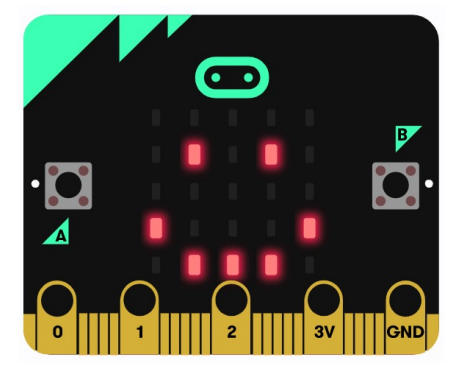

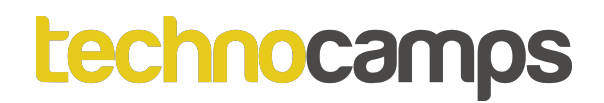

# **Digwyddiadau**

Mae gan y micro:bit dau fotwm, botwm A a botwm B. Mae'r ddau fotwm yma yn galluogi ni rhaglenni gyda digwyddiadau.

Er enghraifft, gallwn ni dangos wyneb hapus wrth wasgu botwm A ac wyneb trist wrth wasgu botwm B.

Rhaid i ni ddefnyddio blociau **Mewnbwn** am ein digwyddiadau.

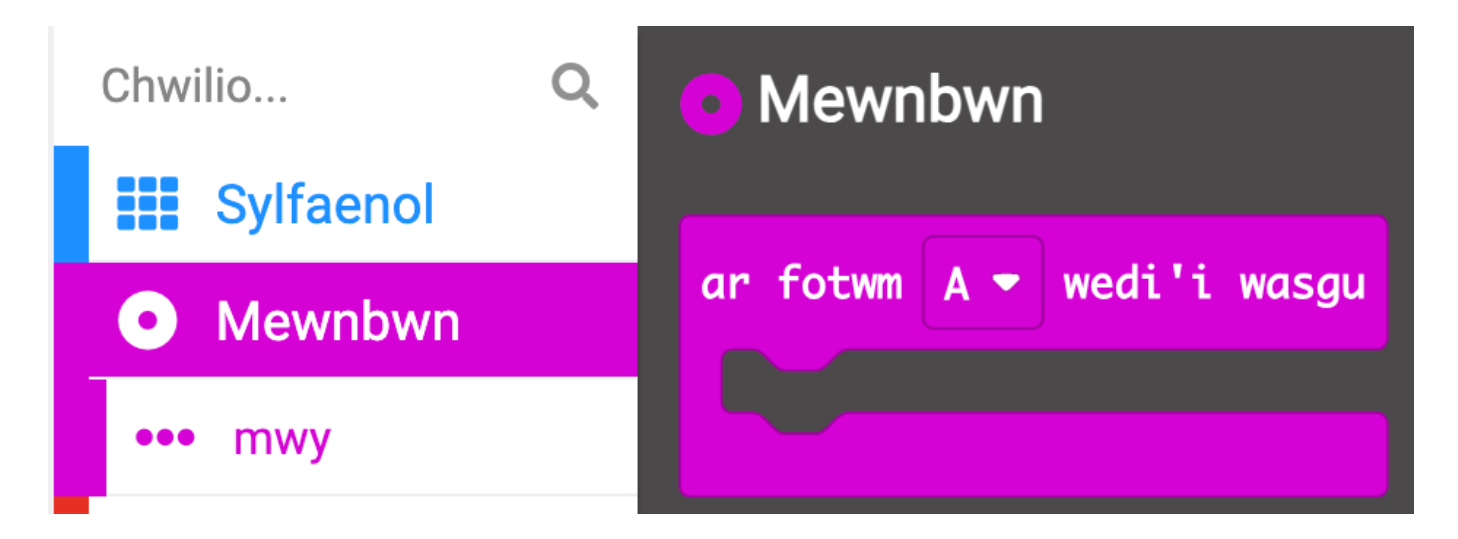

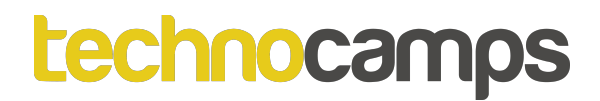

# **Digwyddiadau**

Mae'n bosib defnyddio sawl bloc **Mewbwn** – un am bob botwm

Cofiwch os fyddech yn ychwanegu dau floc **ar fotwm A wedi'i wasgu** ni fydd y micro:bit yn gwybod pa un i ddefnyddio – gwnewch yn siŵr fod un am fotwm A ac un am fotwm B.

Ceisiwch adeiladu'r cod yma:

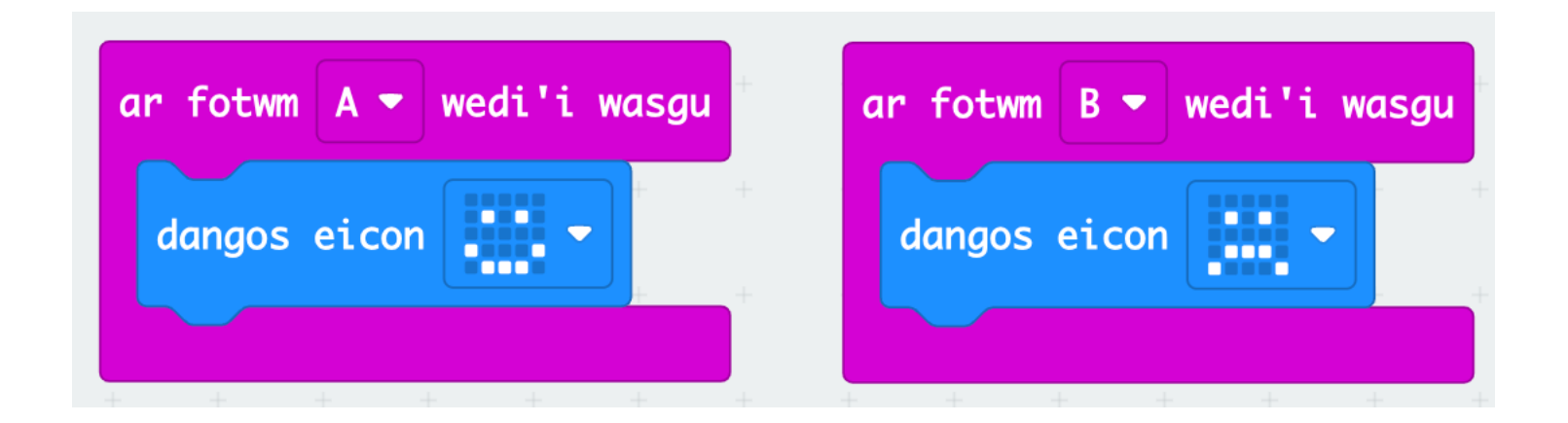

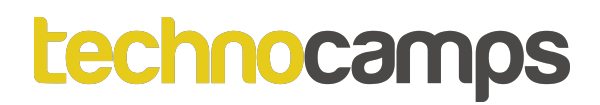

#### **Llawn Emosiwn**

- Yn ogystal â'r botymau, mae yna lwyth o fewnbynnau arall i'r micro:bit.
- Ceisiwch ychwanegu blociau mewnbwn arall, megis **ar ysgwyd** neu **ar gwyro i'r chwith**.
- Ychwanegu fwy o emosiynau megis sioc, grac neu flinedig.

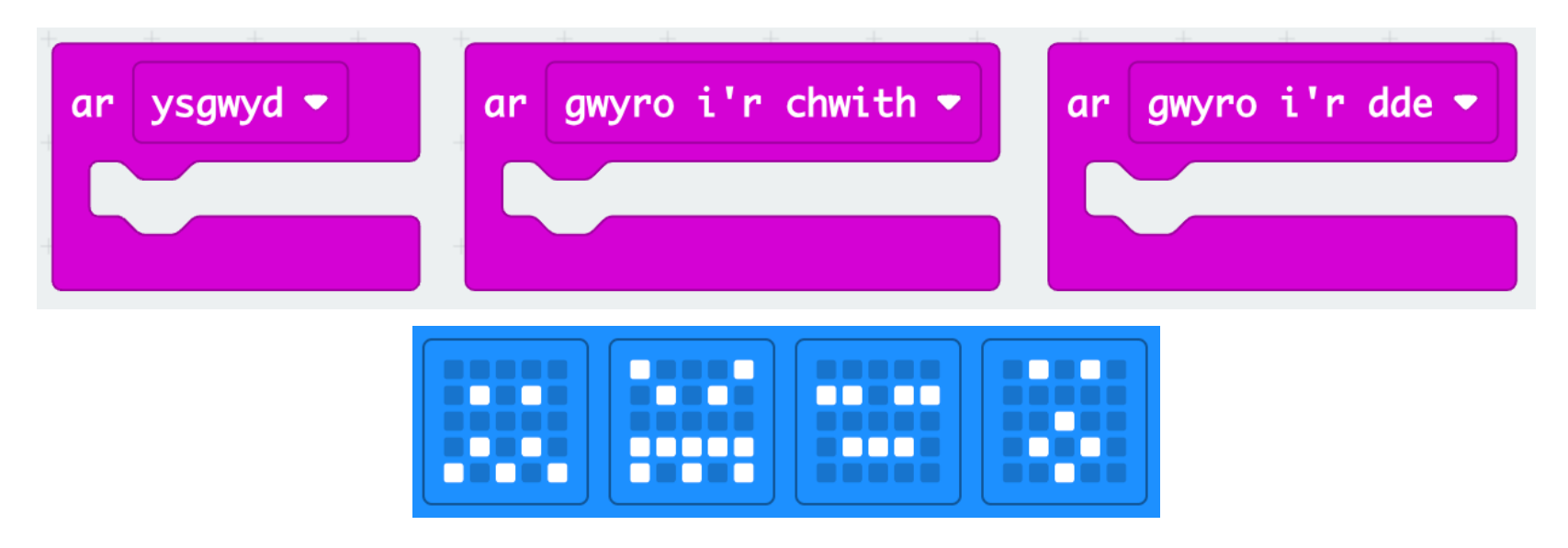

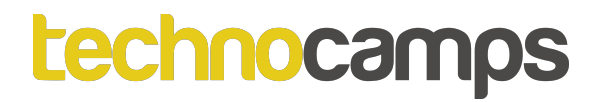

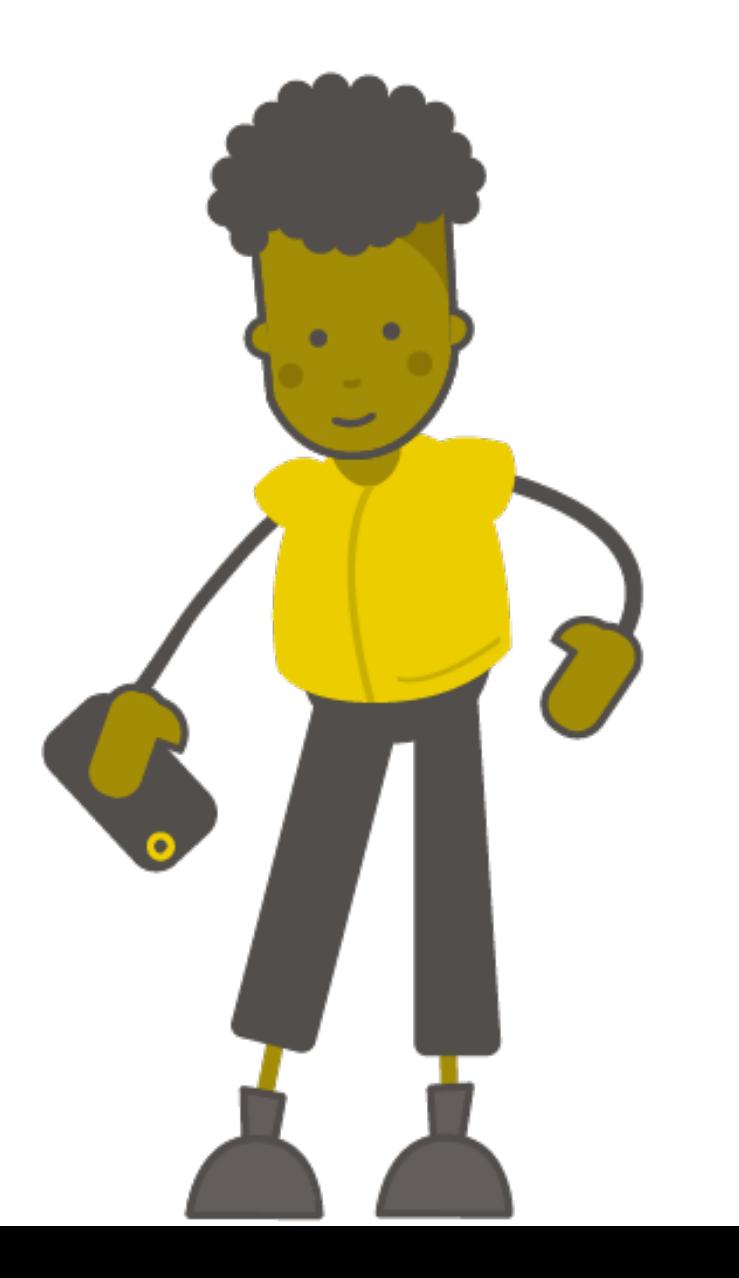

# Tasg : **Anadl Dwfn**

### **Ymarferion Anadlu**

- Mae'n bosib ymlacio, wrth leihau straen a phryder, trwy reoli eich anadlu.
- Mae'n bosib gwneud hyn gydag anadl dwfn a chyson.
- Gallwn ni defnyddio ein micro:bit i ddangos animeiddiad sy'n ailadrodd drosodd a throsodd, gan helpu ni rheoli ein hanadl.
- I wneud hyn, bydd rhaid defnyddio **Dolennau**.

#### *<u>technocamps</u>*

# **Iteriad (Dolennau)**

- Mae dolennau yn ein galluogi i ailadrodd gorchmynion.
- Gellir eu hailadrodd am byth, am nifer penodol o weithiau, neu am gyflwr penodol. Gelwir y broses hon yn Iteriad (Iteration).
- Mae'r gorchmynion hyn i'w cael yn yr adran **Dolennau**

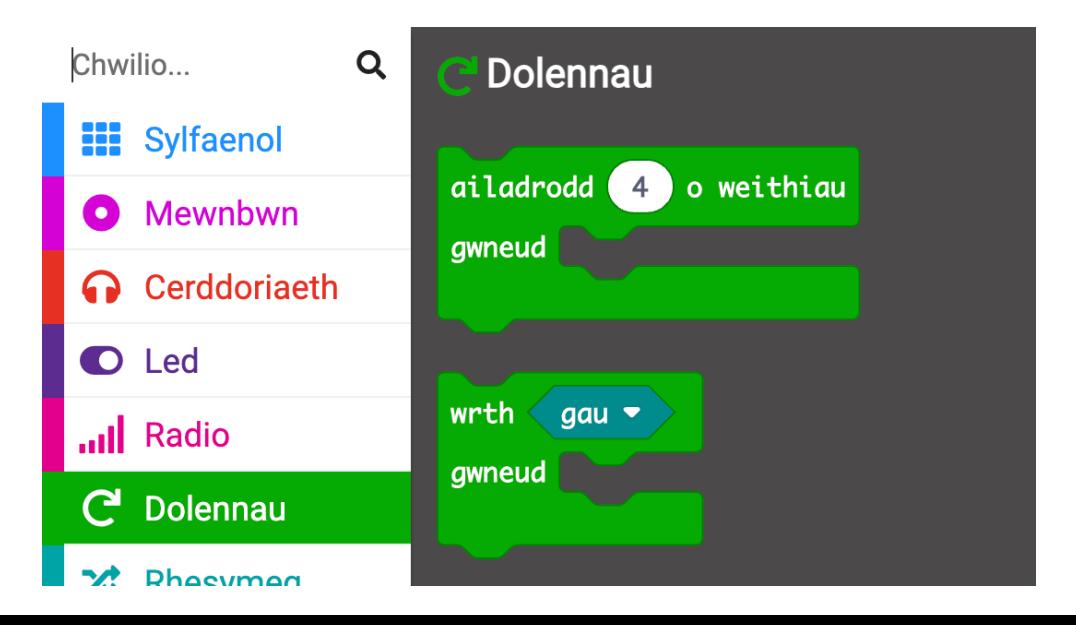

# **Y Dolen Ragosodedig**

- Mae gennym orchymyn dolen ragosodedig pan fyddwn yn cychwyn y prosiect micro:bit - y ddolen '**am byth**'.
- Mae'r ddolen '**am byth**' yn rhedeg set o orchmynion nes bod y micro:bit wedi'i ddadblygio neu ei ailosod.
- Dim ond un ddolen '**am byth**' y gallwch chi ei chael yn y cod micro:bit.

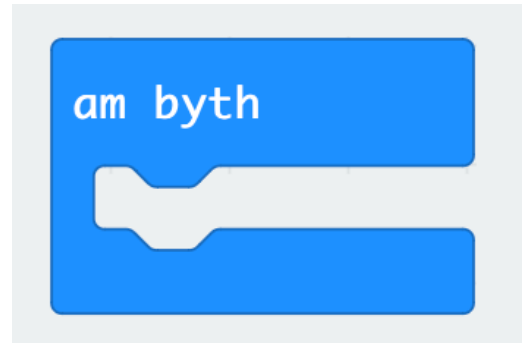

# **Changing Faces**

- Rydym yn barod wedi creu rhaglen syml i ddangos eicon ar y micro:bit.
- Nawr gallwn ni ymestyn ein rhaglen i ddangos animeiddiad.
- Ychwanegwch bloc **oedi (ms) 100** ac ychwanegu eicon calon fach ar ôl.
- Beth sy'n digwydd ar ôl<br>**Lawrlwytho**'r cod i'ch **Lawrlwytho**'r cod micro:bit?

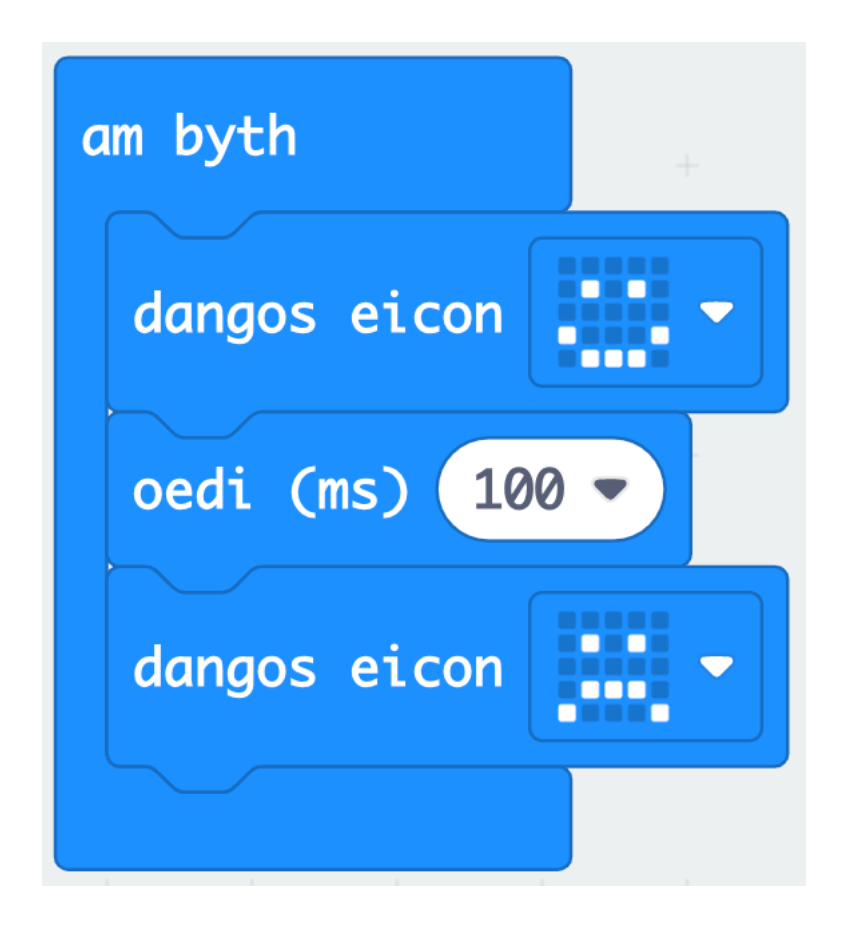

# **Ar Ddechrau ac Am Byth**

- Bydd **ar ddechrau** yn rhedeg y cod cyn gynted ag y bydd y micro:bit yn dechrau ac yn gorffen unwaith y bydd y cod tu fewn iddo yn dod i ben.
- Bydd **am byth** yn rhedeg y cod, wel... **am byth**!
- Rhowch gynnig ar y ddwy enghraifft hyn. Beth sy'n digwydd yn wahanol pan fyddwch chi'n rhoi'r cod yn y bloc **ar ddechrau** yn lle'r bloc am byth?

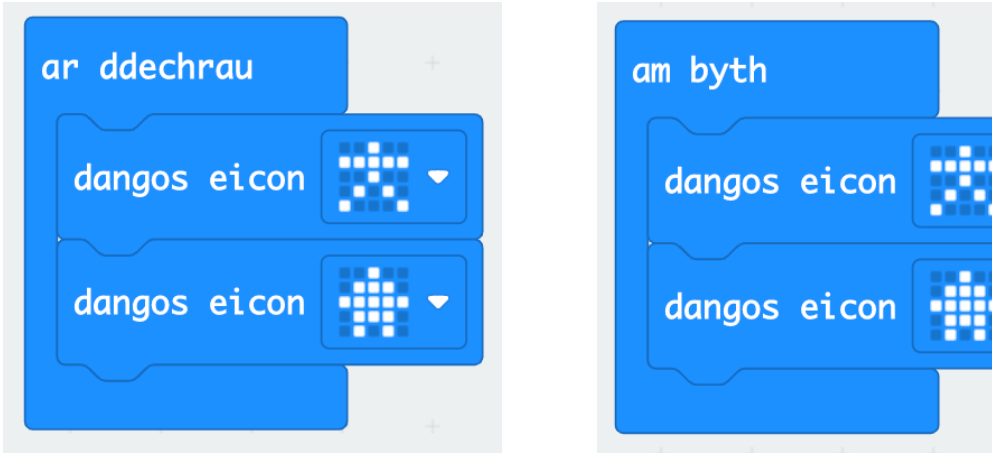

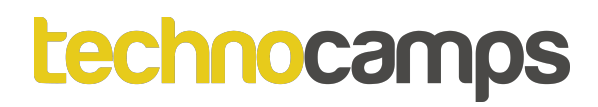

### **Ymarfer Anadlu**

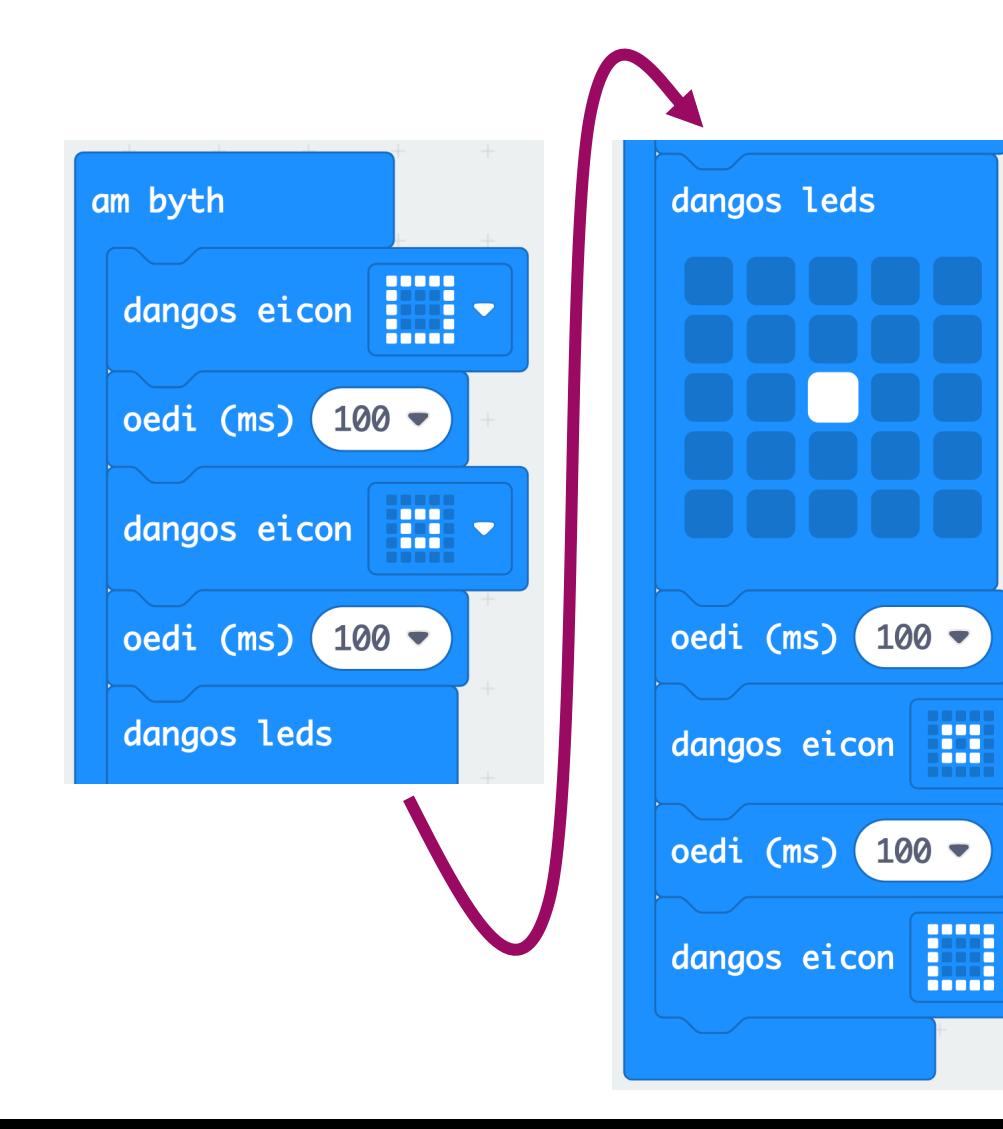

- Ceisiwch ddefnyddio'r bloc '**dangos leds**' o gynharach i greu animeiddiad eich hun i helpu rheoli anadlu.
- Falle bydd rhaid i chi ychwanegu saib hirach rhwng yr eiconau i amseru'n gywir i'ch anadl chi!

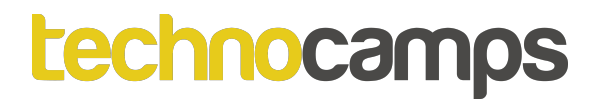

# Tasg: Positifrwydd!

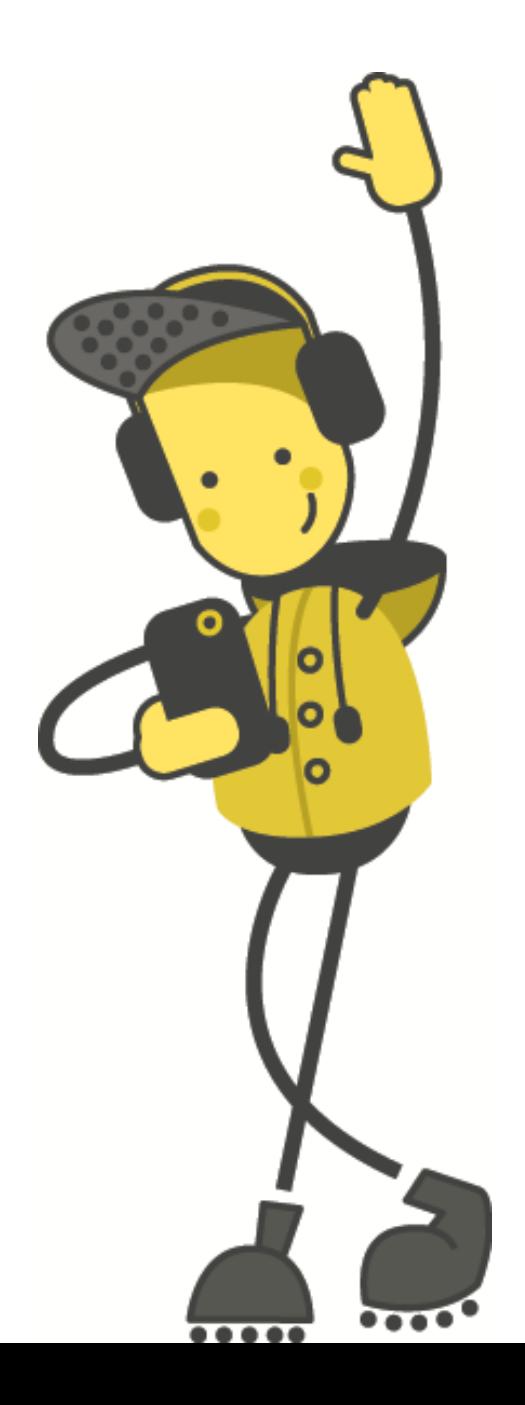

#### *<u>technocamps</u>*

## **Generadur Positifrwydd**

- Dyfais sy'n dangos neges bositif ar hap yw generadur positifrwydd.
- Mae'n gweithio yn debyg i bêl wyth hud sy'n dangos neges ar hap wrth ysgwyd.
- I wneud hyn bydd rhaid defnyddio newidynnau i ddiffinio'r dyfyniadau.

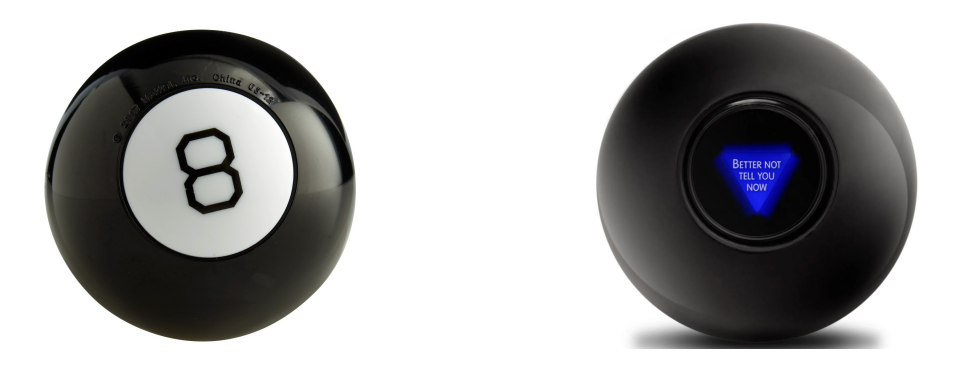

# **Beth yw Newidyn?**

**Newidyn** yw rhywbeth sy'n storio data yn ein rhaglen. Mae fel blwch gyda label arno.

Gallaf storio gwahanol bethau yn y blwch, ond mae'r label yn aros yr un peth.

Er enghraifft, rwyf wedi storio'r gair "Bob" yn fy **newidyn** sydd wedi'i labelu "Enw".

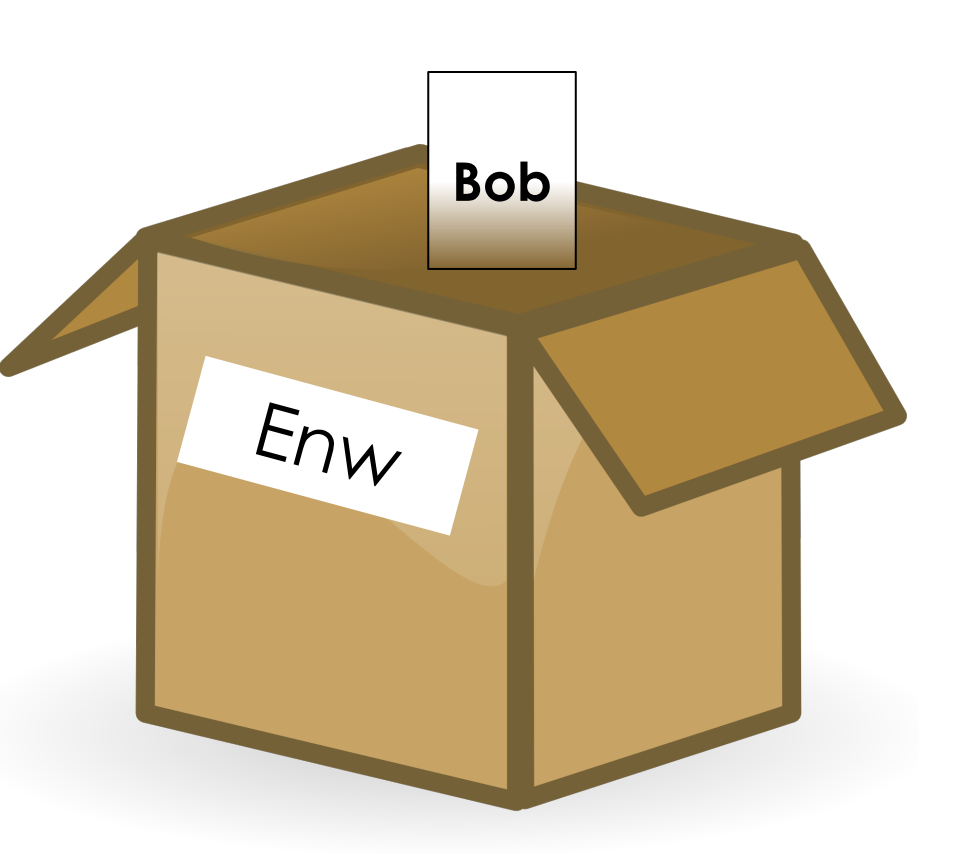

#### *<u>technocamps</u>*

# **Newidyn Lleithder**

Fe allwn ni gael **newidyn** o'r enw '**dyfyniad**' sy'n cadw darlleniad olaf y synhwyrydd.

Os ydym yn rhaglennu ein micro:bits yn gywir, bydd hyn yn helpu ein rhaglen gweithio'n gywir, hyd yn oed os mae'r synhwyrydd yn rhoi negeseuon gwall.

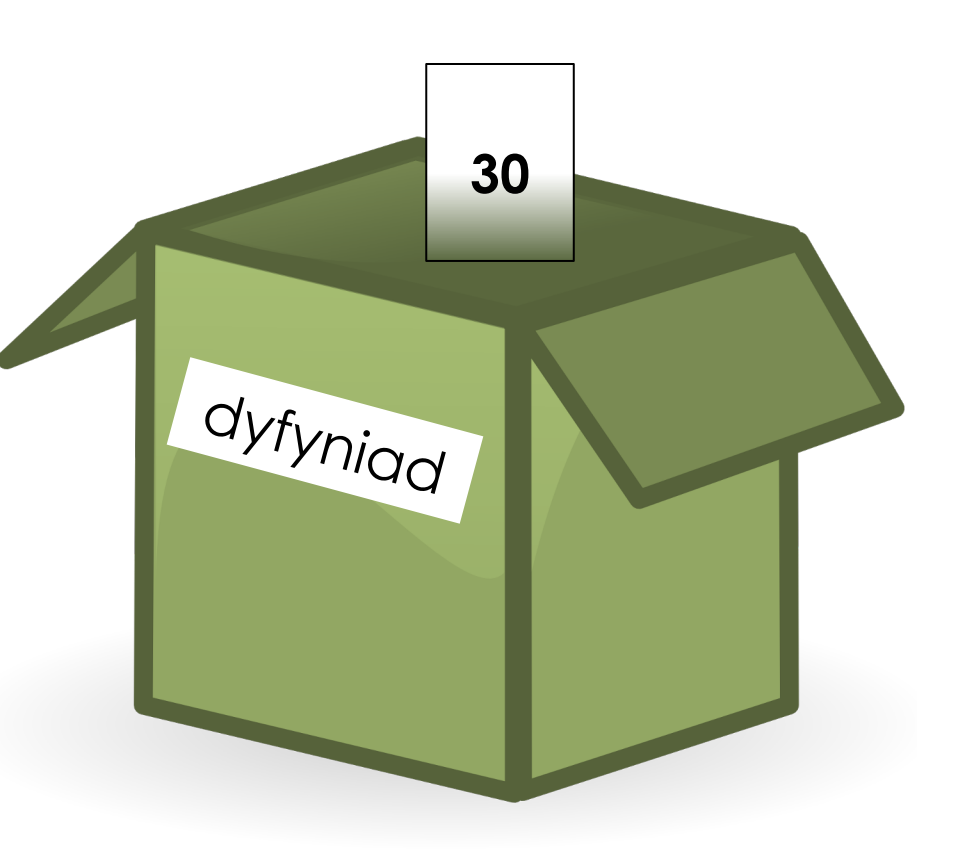

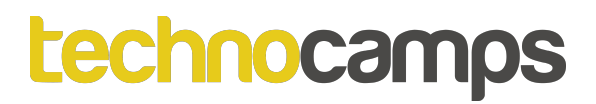

lawn

# **Creu Newidyn**

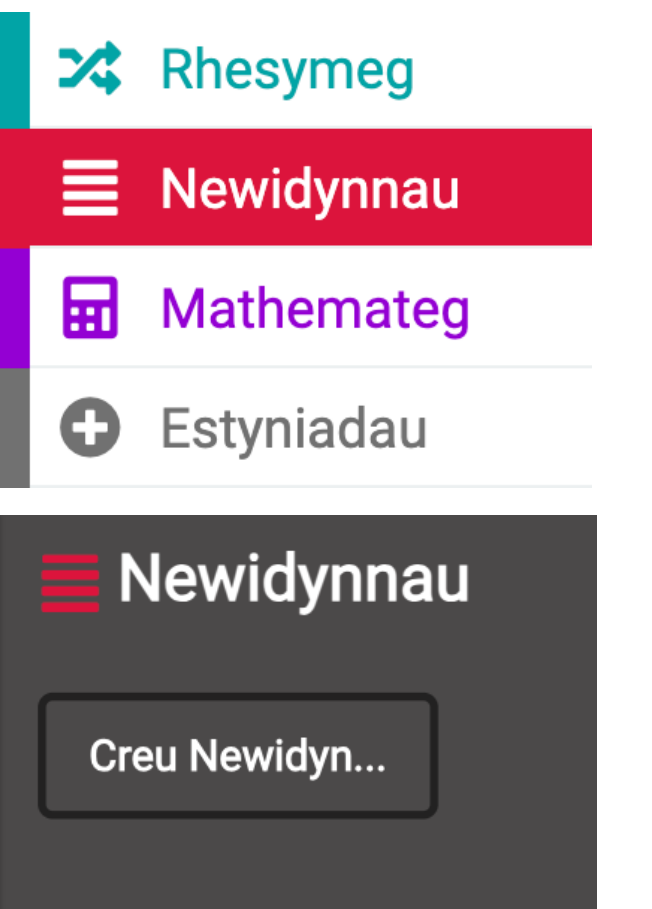

- Agor y ddewislen **Newidynnau**
- Cliciwch '**Creu Newidyn…**'
- Enwch y newidyn '**dyfyniad**'

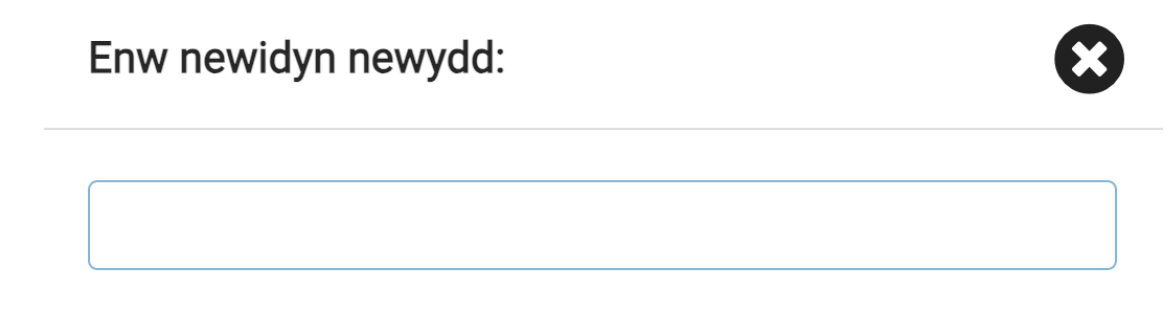

# **Generadur Positifrwydd**

Gadewch i ni greu generadur positifrwydd!

1. Dechrau trwy ychwanegu'r bloc '**ar ysgwyd**' o **Mewnbwn**.

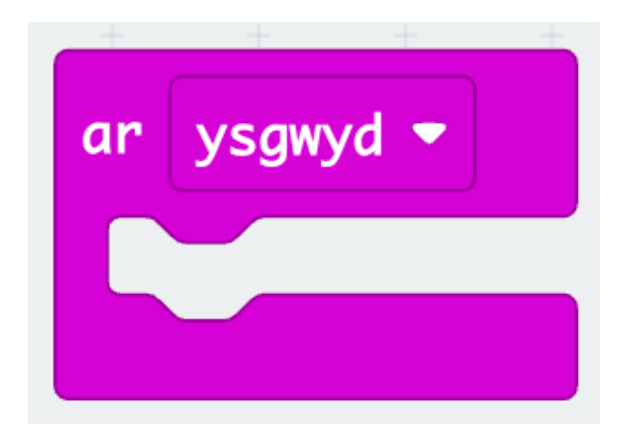

#### *<u>technocamps</u>*

# **Generadur Positifrwydd**

Gadewch i ni greu generadur positifrwydd!

- 1. Dechrau trwy ychwanegu'r bloc '**ar ysgwyd**' o **Mewnbwn**.
- 2. Nesaf, ychwanegu'r bloc '**gosod dyfyniad i…**' o **Newidynnau**.

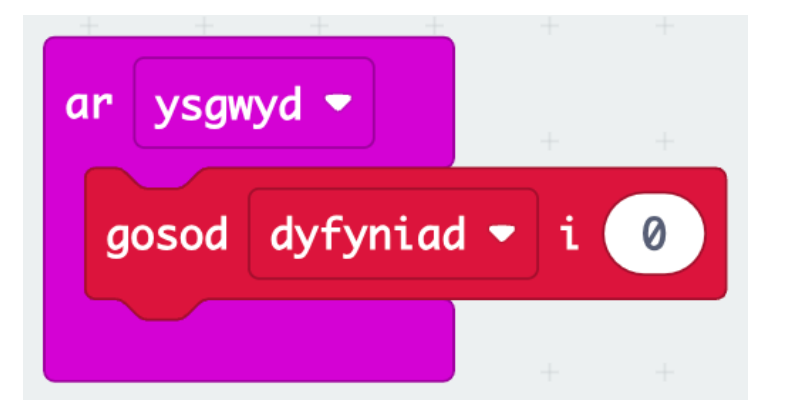

# **Generadur Positifrwydd**

Gadewch i ni greu generadur positifrwydd!

- 1. Dechrau trwy ychwanegu'r bloc '**ar ysgwyd**' o **Mewnbwn**.
- 2. Nesaf, ychwanegu'r bloc '**gosod dyfyniad i…**' o **Newidynnau**.
- 3. Llusgwch y bloc '**dewis ar hap…**' o **Mathemateg** a newid y rhifau i **1** a **5**.

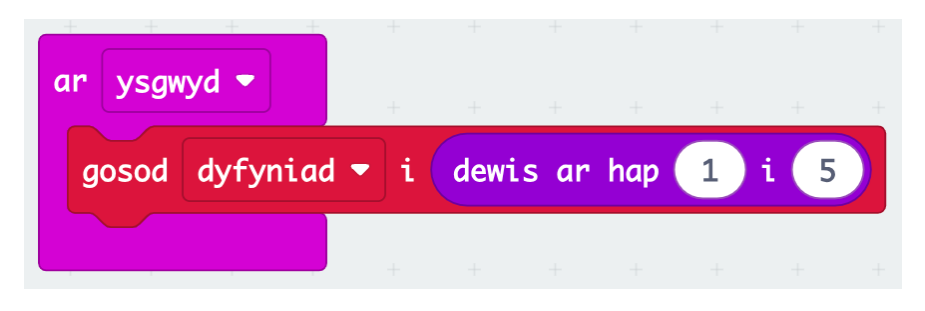

Wrth ysgwyd y ddyfais bydd y newidyn '**dyfyniad**' yn cael ei osod i rif ar hap rhwng 1 a 5. Ond sut fydd y micro:bit yn gwybod beth i wneud â'r rhif yma?

# **Amodau**

- Nodwedd o raglennu sy'n helpu ni dewis gweithredai gwahanol o dan amodau gwahanol.
- Mae rhaid i'r amodau yma rhoi'r canlyniad Gwir/Anwir.
- Esiampl:

**Os ydych eich oedran > 17 yna: Gallwch chi yrru (ar ôl pasio eich prawf). Fel arall: Rhaid aros nes bod chi'n 17 i allu gyrru.**

- Mae'r amod uwch naill ai'n wir neu'n anwir, naill ai chi'n henach nag 17 neu ifancach nag 17.
- Beth sy'n digwydd os rydych chi'n 17 yn gwmws?

# **Rhesymeg**

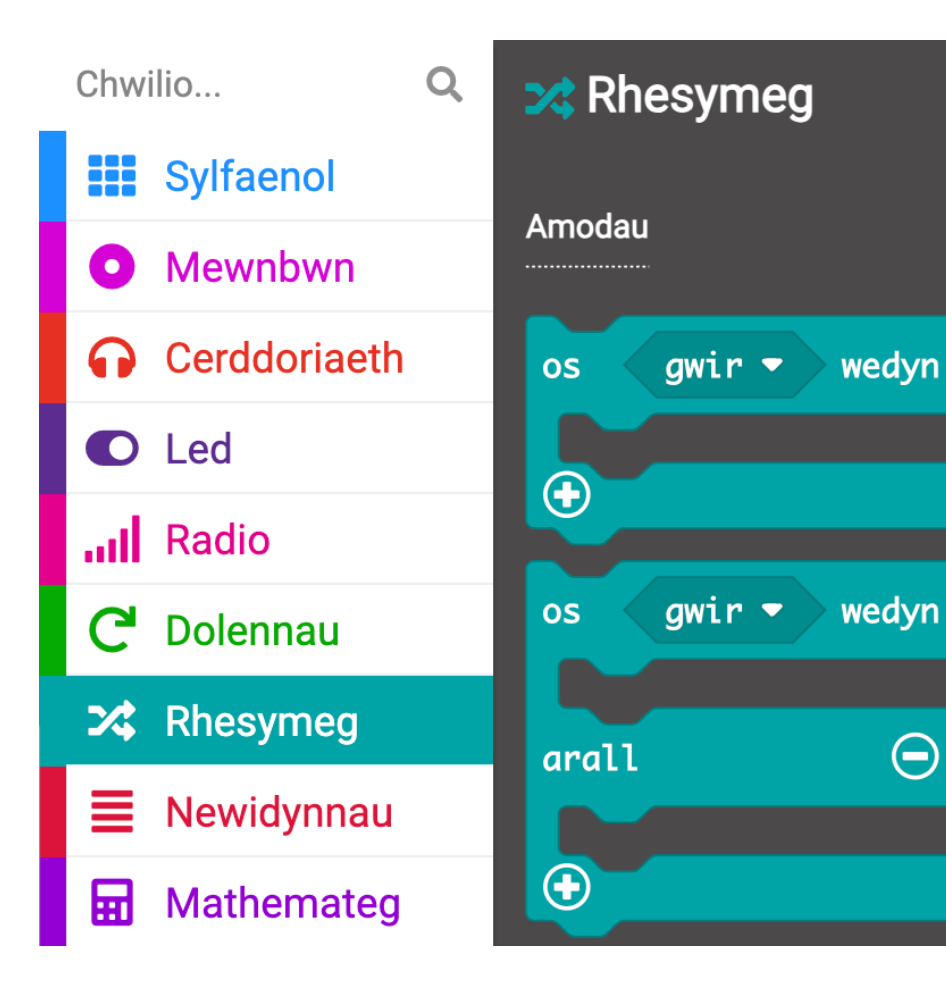

Byddech yn darganfod y mynegiadau amodol yma mewn micro:bit o dan yr adran **Rhesymeg**.

Mae'r adran yn cynnwys yr amodolion, y gweithredwyr cymhariaeth a'r gweithredwyr rhesymol.

# **Generadur Positifrwydd**

4. Ychwanegwch fynegiad '**os … arall**' i'ch cod a ddefnyddiwch y symbol  $\oplus$  i ymestyn y bloc.

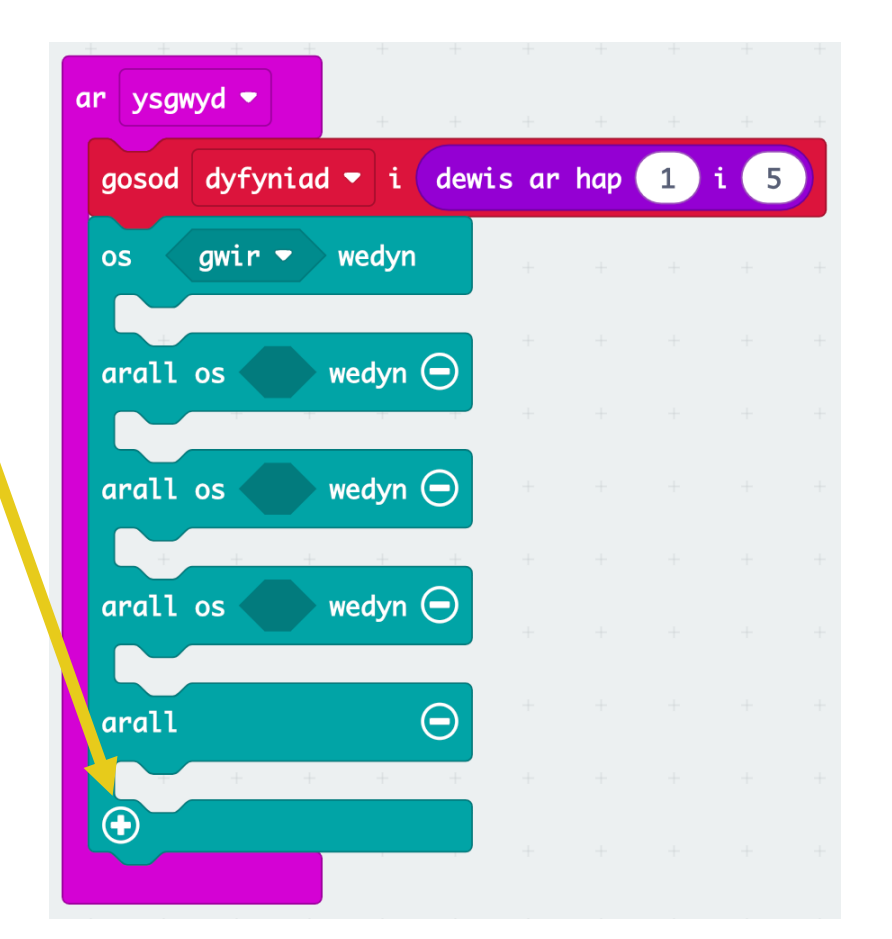

# **Gweithredwyr Amodol**

• Mae'n bosib adeiladu amodau gan ddefnyddio gweithredwyr mathemategol.

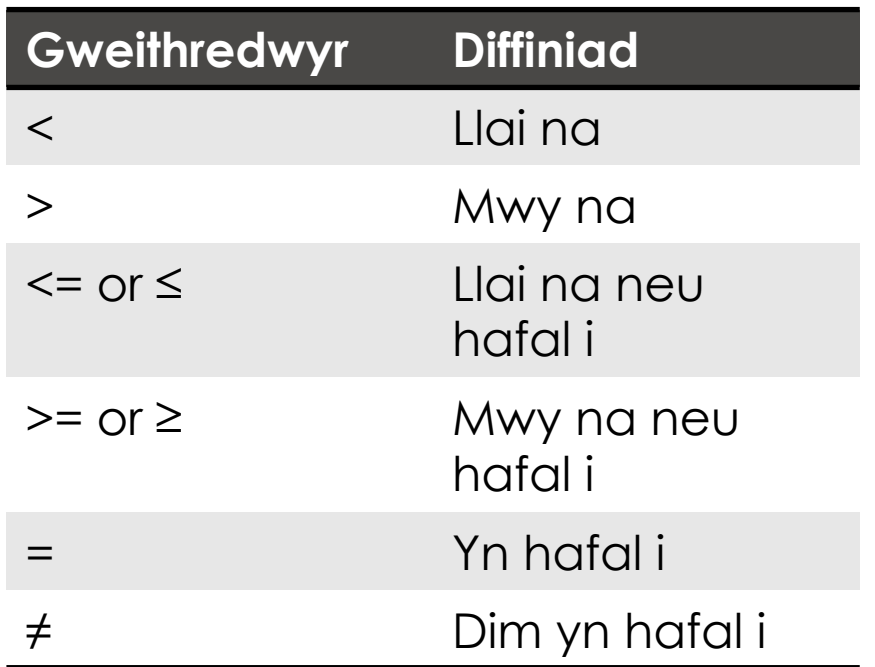

#### *<u>technocamps</u>*

# **Generadur Positifrwydd**

- 4. Ychwanegwch fynegiad '**os … arall**' i'ch cod a ddefnyddiwch y symbol  $\oplus$  i ymestyn y bloc.
- 5. Ychwanegwch bloc '**0 = 0**' i bob mynegiad '**os … arall**'.

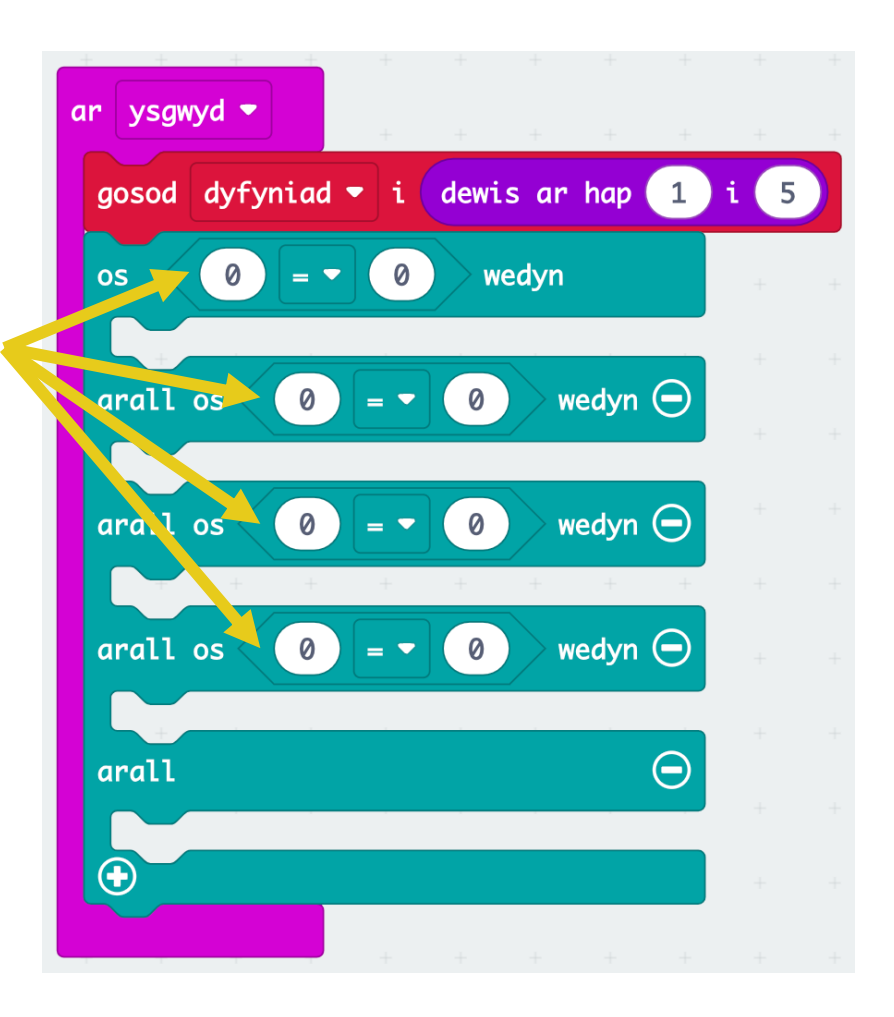

# **Generadur Positifrwydd**

- 4. Ychwanegwch fynegiad '**os … arall**' i'ch cod a ddefnyddiwch y symbol  $\oplus$  i ymestyn y bloc.
- 5. Ychwanegwch y bloc '**0 = 0**' i bob mynegiad '**os … arall**'.
- 6. Llusgwch y newidyn '**dyfyniad**' mewn i bob bloc '**0 = 0**', a newid y rhifau i 1,2,3,4.

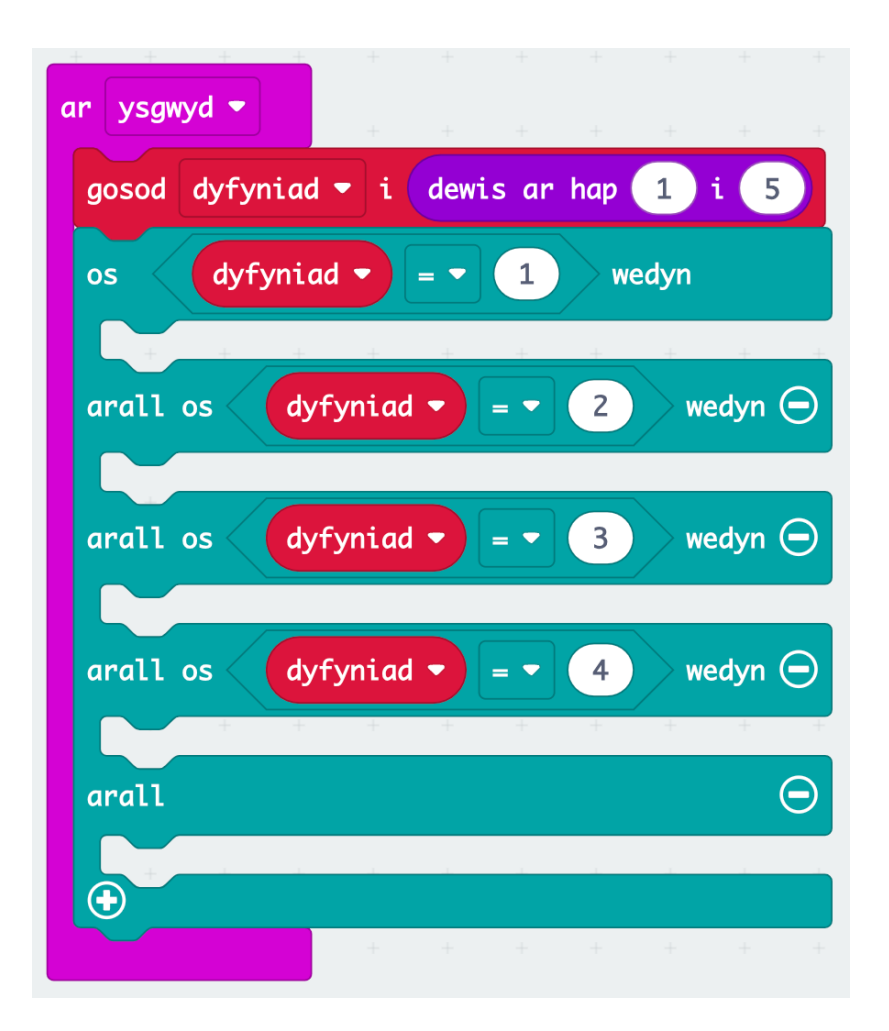

# **Generadur Positifrwydd**

7. Ychwanegwch ddyfyniad positif gwahanol i bob mynegiad '**os … arall**' gan ddefnyddio'r bloc '**dangos testun…**'

Nawr mae gennych chi eneradur positifrwydd! Ceisiwch **Lawrlwytho** a rhedeg eich cod!

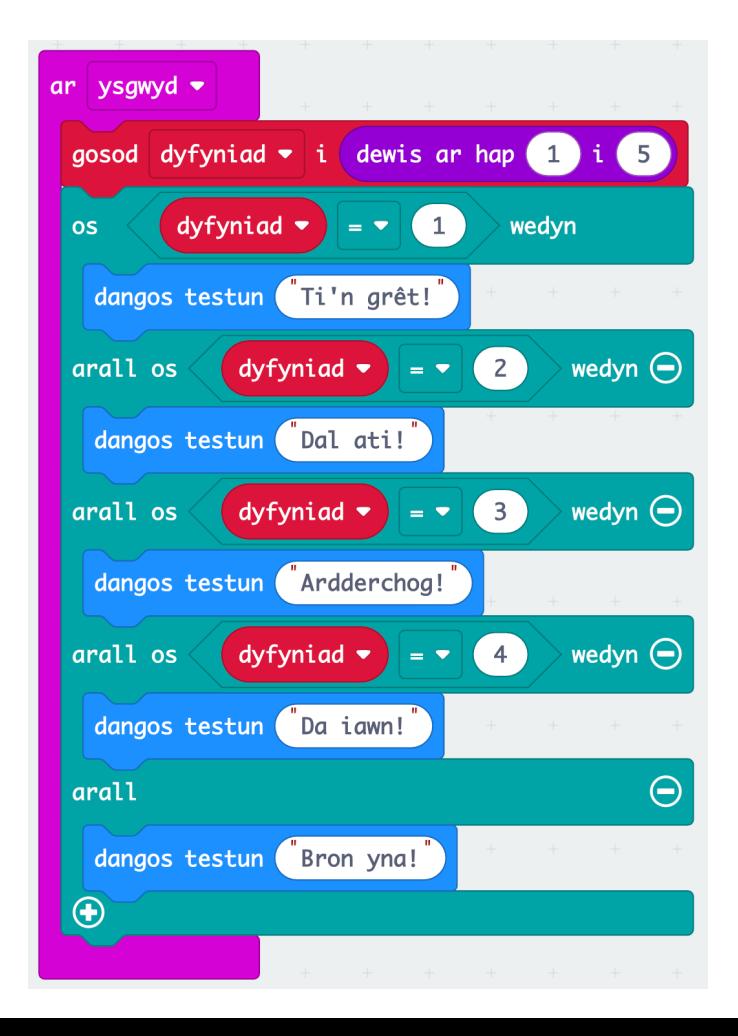

# **Iechyd Corfforol**

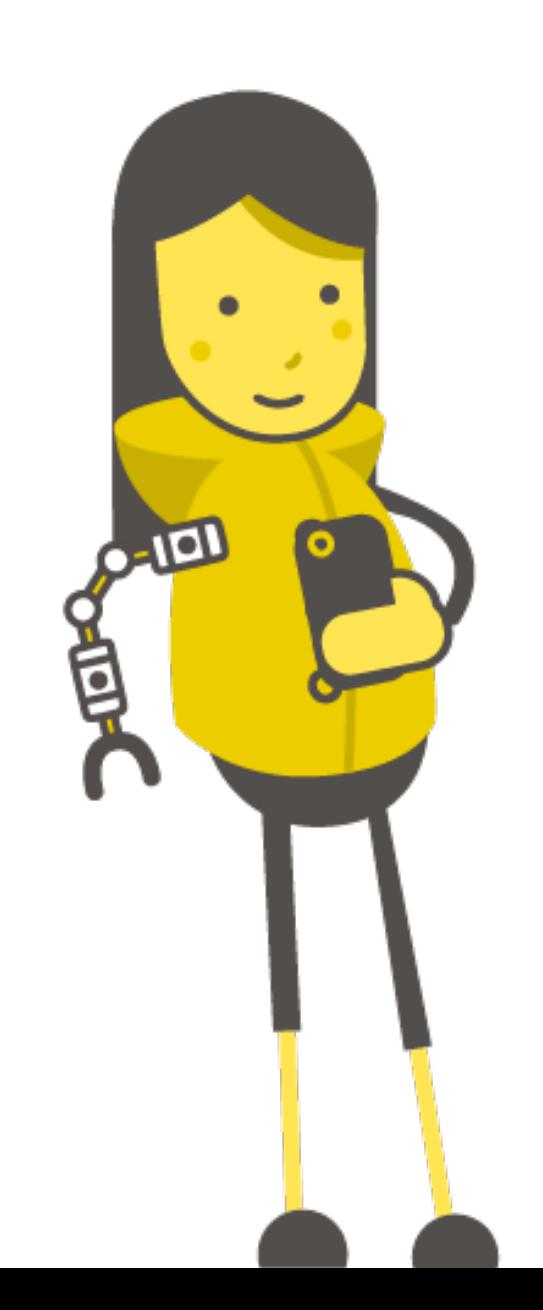

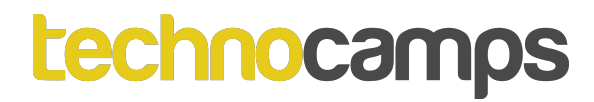

# Tasg: Rhifydd Ymarfer Corff

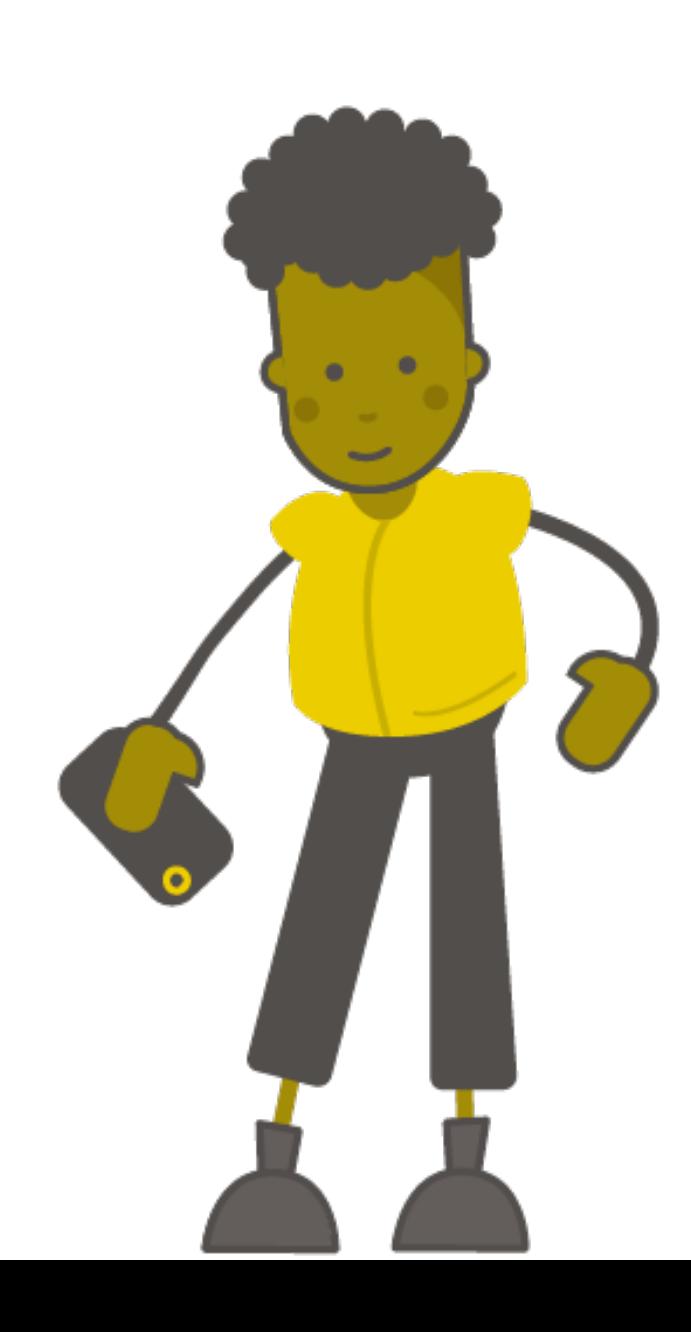

# **Rhifydd Ymarfer Corff**

- Mae'n bosib creu rhifydd gan ddefnyddio micro:bit
- Gallwn ni defnyddio hyn i gyfri neidiau seren, lapiau o gwmpas trac, goliau wedi'i sgorio, neu unrhyw syniad arall sydd gennych chi!
- Rydym ni eisiau dangos y rhif ar y micro:bit, neu gynyddu'r rhif gan ddefnyddio botymau A a B
- Sut gallwn ni greu'r rhaglen yma?
- Awgrym: Gallwn ni defnyddio newidynnau a digwyddiadau!

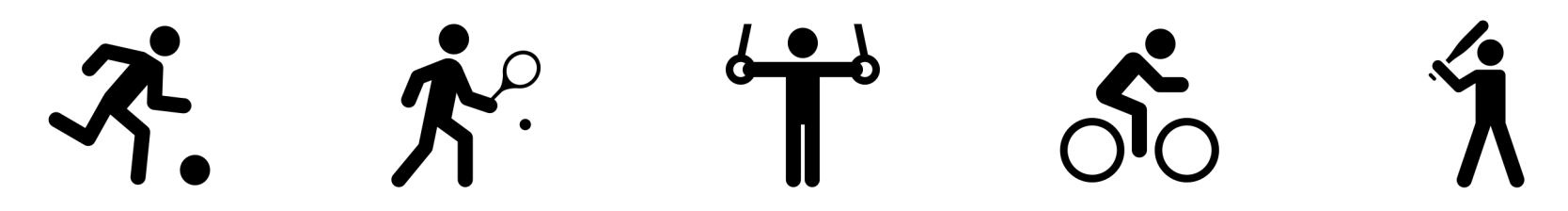

# **Rhifydd Ymarfer Corff**

- Yn gyntaf bydd rhaid creu'r newidyn '**nifer**' – bydd hyn y newidyn i newid
- Llusgwch y bloc '**gosod nifer i 0**' mewn i'r bloc '**ar ddechrau**'
- Ychwanegu'r bloc '**dangos rhif …**' a'r newidyn 'nifer'
- Nawr ar ôl **Lawrlwytho**'r rhaglen, bydd y micro:bit yn dangos 0

Nesaf bydd rhaid ychwanegu gorchymyn i gynyddu'r '**nifer**'. Sut gallwn ni codio hyn?

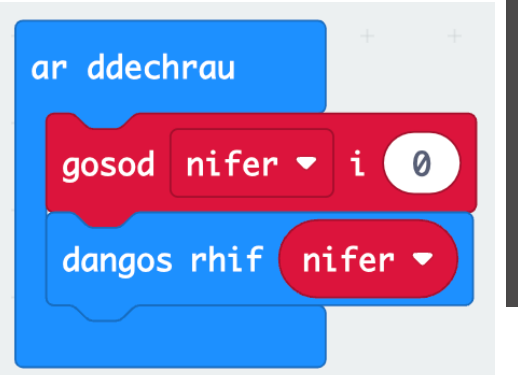

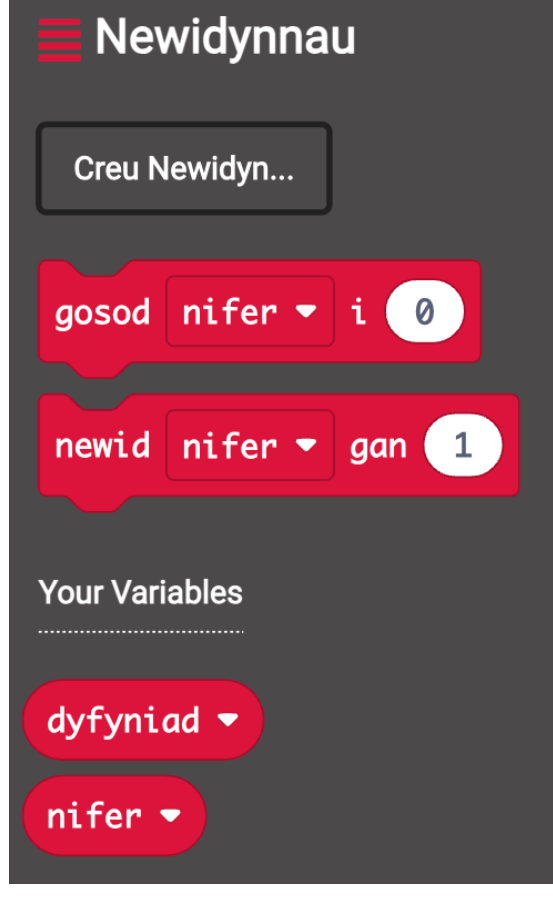

# **Rhifydd Ymarfer Corff**

- Llusgwch y bloc '**ar fotwm A wedi'i wasgu**' mewn i'ch cod
- Ychwanegwch y bloc '**newid nifer gan 1**'
- Ychwanegwch bloc '**dangos rhif**' a '**nifer**' arall i ni weld y rhif newydd
- Ychwanegwch ail ddigwyddiad i weld y rhif heb newid
- Rhedeg y rhaglen i weld os mae'n gweithio.
- Sut byddwn ni'n ychwanegu opsiwn i ailosod y rhifydd?

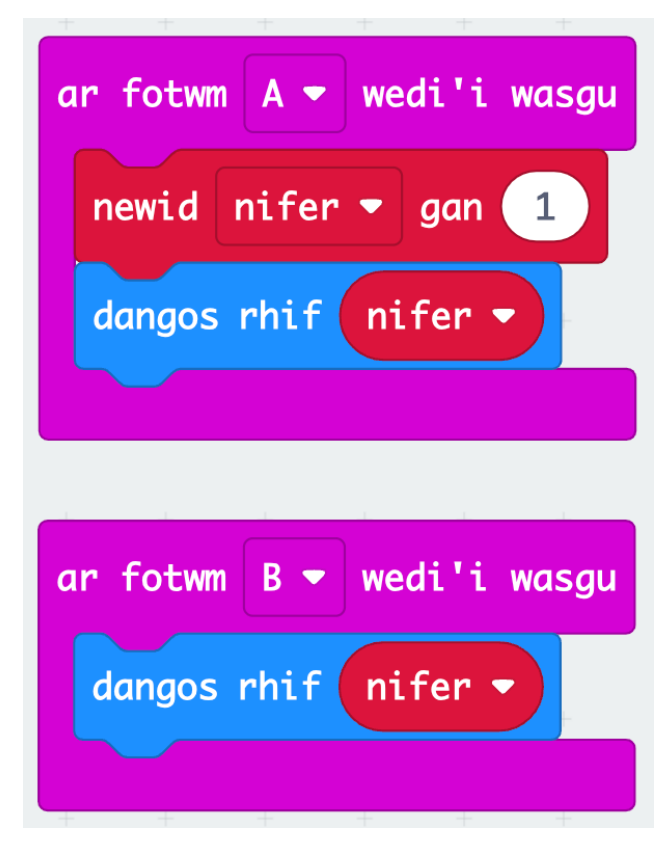

# **Rhifydd Ymarfer Corff**

- Gan ddefnyddio digwyddiad arall, mae'n bosib ailosod y rhifydd.
- Llusgwch bloc '**gosod nifer i 0**' mewn i ddigwyddiad '**ar fotwm A+B wedi'i wasgu**'
- Ychwanegwch bloc '**dangos rhif**' a '**nifer**' arall

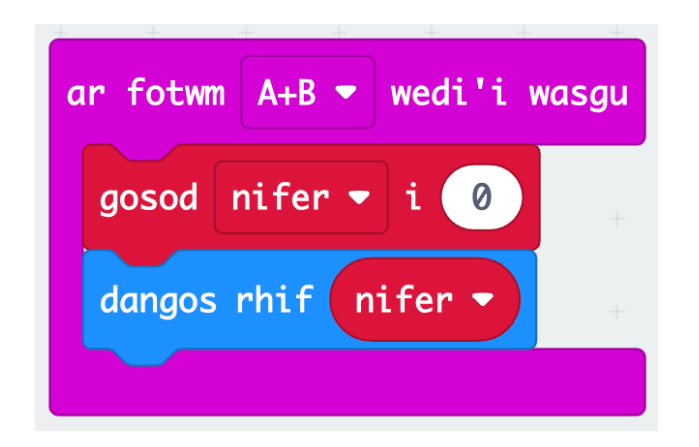

• Defnyddiwch eich rhifydd ymarfer corff!

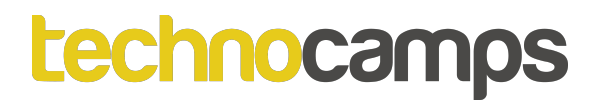

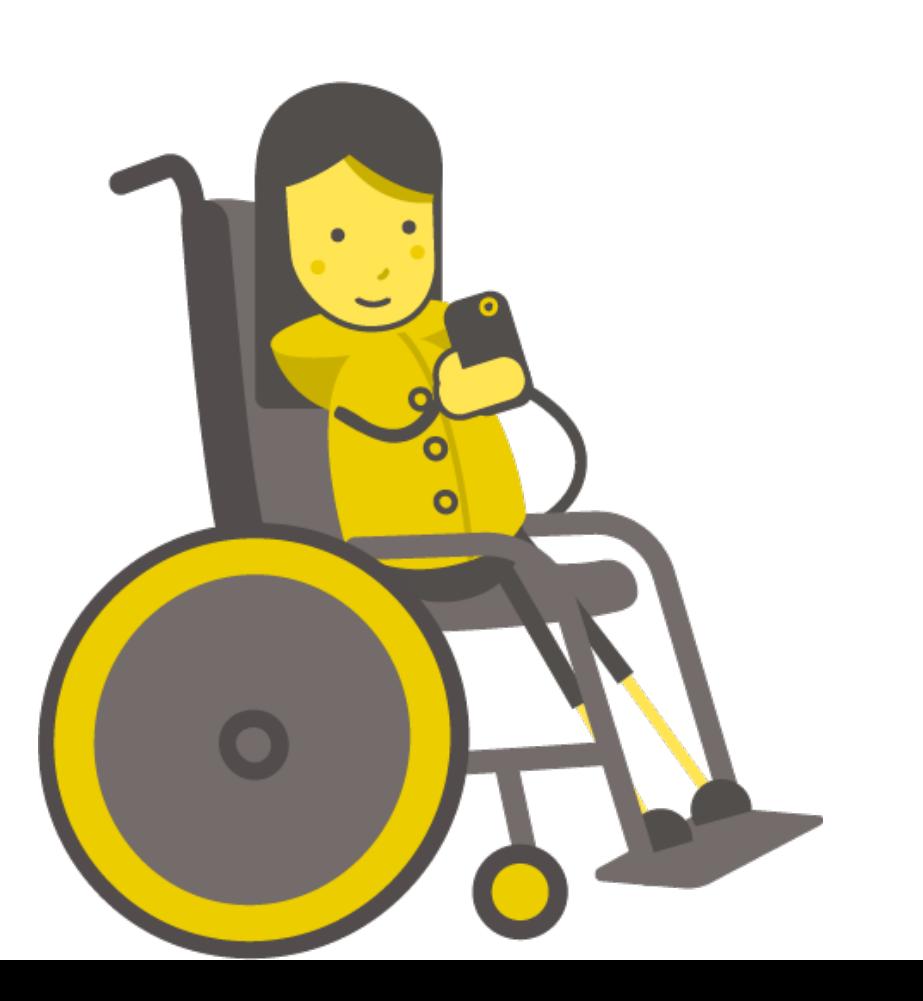

# Tasg: Rhifydd Camau

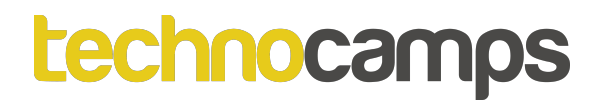

- Bydd rhifydd camau yn gweithio mewn ffordd debyg i'r rhifydd ymarfer corff, ond bydd y micro:bit yn ymateb i symudiad yn lle gwasgu botwm.
- Sut gallwn ni defnyddio symudiad fel mewnbwn?

# **Synhwyro Symudiad**

- Un opsiwn yw defnyddio'r digwyddiad '**ar ysgwyd**'. Ond gall hyn fod yn anddibynadwy
- Opsiwn arall yw gwneud i'r micro:bit ymateb i ryw faint o gyflymiad. Mae'n bosib newid y gwerth yma i addasu i gamau pob person
- Ceisiwch greu rhifydd camau gan ddefnyddio mynegiad '**os…**'

![](_page_46_Picture_5.jpeg)

![](_page_47_Picture_0.jpeg)

# **Newidyn Cam**

- Unwaith eto bydd rhaid creu **newidyn** newydd, gadewch i ni alw'r **newidyn** yma '**camau**'
- Gosod camau i 0

![](_page_47_Picture_4.jpeg)

![](_page_47_Picture_5.jpeg)

![](_page_48_Picture_0.jpeg)

- Rhowch y mynegiad '**os …**' mewn i'r ddolen '**am byth**'
- Wedyn ychwanegwch y cod i '**newid camau gan 1**' a dangos y rhif newydd.

![](_page_48_Figure_4.jpeg)

![](_page_49_Picture_0.jpeg)

• Gallwch ychwanegu'r gorchmynion am **fotwm A** a **botwm B** i ddangos ac ailosod y rhifydd.

![](_page_49_Figure_3.jpeg)

![](_page_50_Picture_0.jpeg)

- Ceisiwch redeg eich cod i weld os mae'n gweithio!
- Gallwch chi lynu'r micro:bit i'ch esgid i gyfri eich camau.
- Ydy'r micro:bit yn mesur eich camau yn gywir? Falle bydd rhaid newid gwerth y cyflymiad yn eich cod!

 $\frac{1}{2}$